# Instrucciones de uso de *artus* ® SARS-CoV-2 Prep&Amp™ UM Kit (manual de uso)

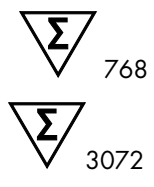

Versión 1

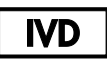

Para uso con fines de diagnóstico *in vitro* con los instrumentos Rotor-Gene® Q MDx 5plex HRM, ABI® 7500 Fast Dx, QuantStudio® 5 Dx, cobas® z 480 o CFX96™ Dx

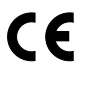

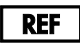

4511460, 4511469

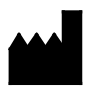

QIAGEN GmbH QIAGEN Strasse 1, 40724 Hilden, ALEMANIA

R4

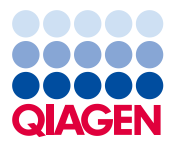

Sample to Insight

## **Contenido**

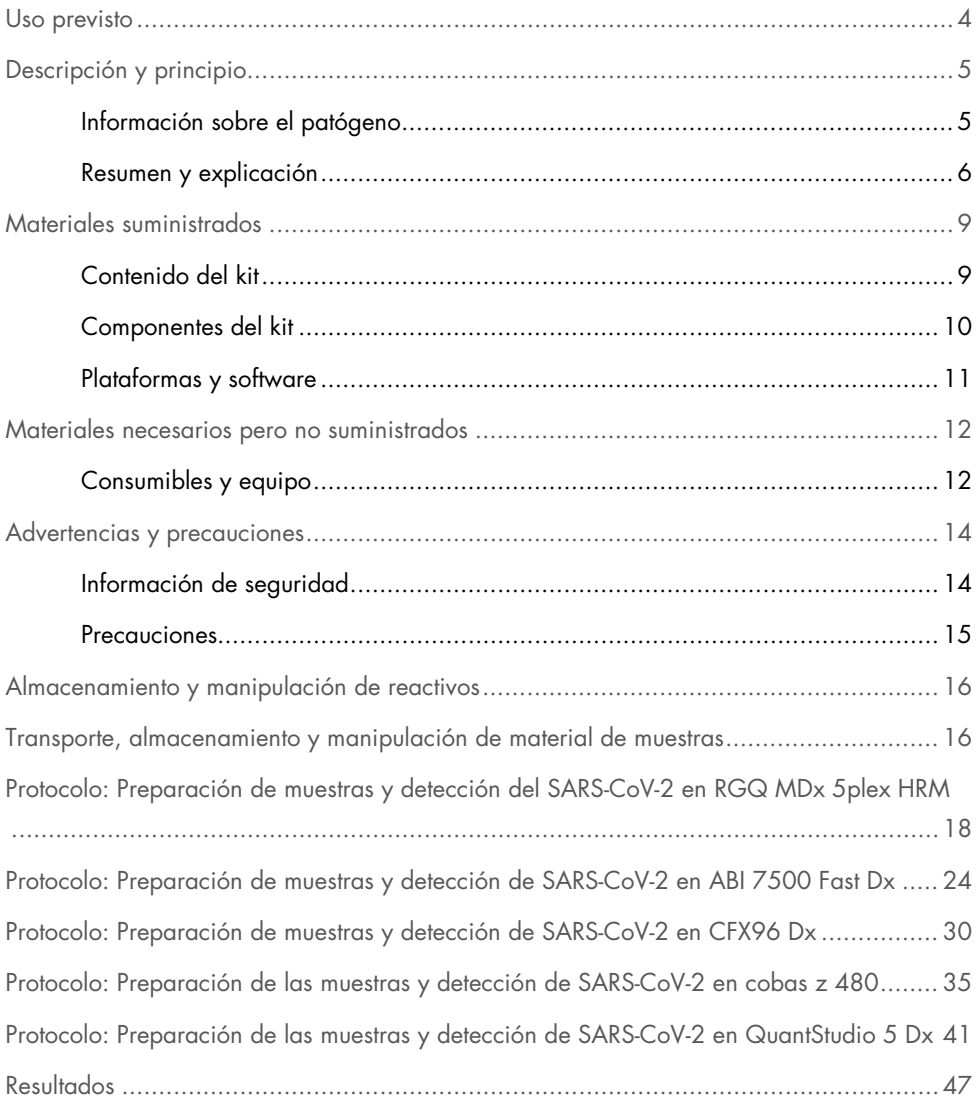

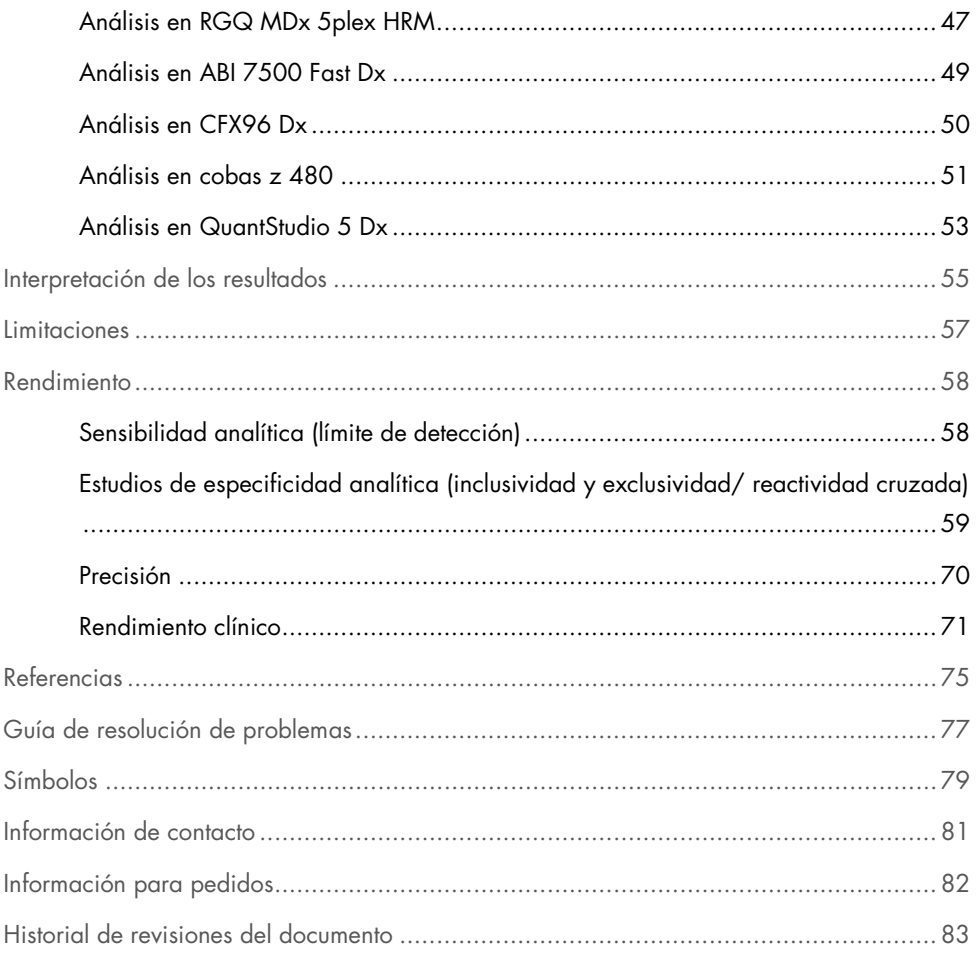

## <span id="page-3-0"></span>Uso previsto

*artus* SARS-CoV-2 Prep&Amp UM Kit es una prueba de real-time RT-PCR destinada a la detección cualitativa de ácido nucleico del SARS-CoV-2 en hisopos nasofaríngeos (Nasopharyngeal Swab, NPS), hisopos nasales e hisopos orofaríngeos de personas con signos y síntomas de infección o de personas asintomáticas o con otros motivos de sospecha de infección por COVID-19. Cuando se utiliza con muestras de saliva sin diluir, la prueba está destinada a personas con signos y síntomas de infección por COVID-19 o en los que se sospeche la infección.

Está destinado a ayudar en el diagnóstico de la COVID-19 en la fase aguda de infección acompañado de observaciones clínicas, antecedentes del paciente e información epidemiológica.

La prueba *artus* SARS-CoV-2 Prep&Amp UM Kit está diseñada para uso en un entorno de laboratorio de biología molecular por parte de usuarios profesionales, como personal de laboratorios clínicos capacitados que hayan recibido formación específica sobre técnicas de real-time RT-PCR y procedimientos de diagnóstico *in vitro*.

Los resultados negativos no descartan la infección por SARS-CoV-2 y no deben usarse como única fuente para tomar decisiones sobre el tratamiento del paciente.

*artus* SARS-CoV-2 Prep&Amp UM Kit está diseñado para utilizarse con los sistemas Rotor-Gene Q MDx System, ABI 7500 Fast Dx, QuantStudio 5 Dx, cobas z 480 o CFX96 Dx, como sistemas de real-time PCR.

## <span id="page-4-0"></span>Descripción y principio

## <span id="page-4-1"></span>Información sobre el patógeno

Los coronavirus, un género de la familia *Coronaviridae*, son virus ARN grandes y encapsulados de hebra positiva que provocan una enfermedad muy virulenta en personas y animales domésticos [\(1\)](#page-75-0). Se sabe que los coronavirus que infectan a las personas representan un tercio de las infecciones que causan resfriado y también son una causa reconocida de infecciones respiratorias de vías altas hospitalarias en lactantes prematuros [\(2\)](#page-75-1).

Un nuevo miembro de la familia de coronavirus provocó un brote epidémico de la enfermedad respiratoria en la ciudad de Wuhan, en China [\(1,](#page-75-0) [3\)](#page-75-2). Originalmente denominado nuevo coronavirus (2019-nCoV), el SARS-CoV-2 es distinto del SARS-CoV [\(1,](#page-75-0) [3\)](#page-75-2), causante del brote epidémico de 2003, y del MERS-CoV, que existe en Oriente Medio desde 2012. El SARS-CoV-2 es el agente causante de la COVID-19. El ARN del SARS-CoV-2 puede detectarse durante las fases iniciales y agudas de la infección a partir de distintas muestras de las vías respiratorias altas (hisopo nasal[NS], orofaríngeo [OPS] y nasofaríngeo [NPS]) y de muestras de saliva sin diluir [\(3\)](#page-75-2).

Junto con el historial del paciente y la epidemiología del SARS-CoV-2, los ensayos de real-time RT-PCR se han convertido en el método de referencia para el diagnóstico del SARS-CoV-2. El Centro Europeo para la Prevención y el Control de las Enfermedades (European Centre for Disease Prevention and Control, ECDC) ha propuesto la combinación de ensayos de real-time RT-PCR con inmunoanálisis para supervisar el estado de la infección y evaluar la eficacia de las medidas restrictivas adoptadas para controlar el brote epidémico [\(4,](#page-75-3) [5\)](#page-75-4).

El *artus* SARS-CoV-2 Prep&Amp UM Kit está diseñado para cubrir 2 dianas (N1 y N2) del gen N detectadas con el mismo canal de fluorescencia. Las dos dianas no están diferenciadas y la amplificación de una o ambas dianas provoca una señal de fluorescencia. Los resultados positivos son indicativos de la presencia del SARS-CoV-2, pero no descartan la coinfección con otros microrganismos patógenos. Por otro lado, la obtención de resultados negativos de ensayos de real-time RT-PCR no excluye una posible infección.

## <span id="page-5-0"></span>Resumen y explicación

*artus* SARS-CoV-2 Prep&Amp UM Kit es un sistema listo para usar con un sencillo paso de preparación de las muestras seguido de la detección del ARN del SARS-CoV-2 mediante realtime RT-PCR en los sistemas RGQ MDx, ABI 7500 Fast Dx, CFX96 Dx, cobas z 480, o QuantStudio 5 Dx [\(figura](#page-7-0) 1).

El SARS-CoV-2 UM Amp Buffer contiene reactivos y enzimas para la amplificación específica de una región de 72 pares de bases (pb) y una de 67 pb del genoma del ARN del SARS-CoV-2 y para su detección directa en el canal de fluorescencia "Green" de los instrumentos RGQ MDx y en el canal de fluorescencia "FAM" de los sistemas ABI 7500 Fast Dx, CFX96 Dx, cobas z 480 o QuantStudio 5 Dx.

La mezcla de cebadores y sondas de *artus* SARS-CoV-2 Prep&Amp UM Kit también contiene oligonucleótidos necesarios para las amplificaciones de RNase P. Cuando se detecta en el canal de fluorescencia "Yellow" del instrumento RGQ MDx, en el VIC/HEX de ABI 7500 Fast Dx, CFX96 Dx, cobas z 480 o QuantStudio 5 Dx, estas amplificaciones garantizan que se ha recogido suficiente muestra biológica. Este control es fundamental para garantizar la presencia de muestras biológicas en muestras negativas para SARS-CoV-2. Una amplificación debe ser siempre detectable; de lo contrario, pondría en duda la calidad de la muestra.

*artus* SARS-CoV-2 Prep&Amp UM Kit también contiene un tercer sistema de amplificación heterógeno para revelar una posible inhibición de la real-time RT-PCR. Esta se detecta como un control de ARN interno (Internal Control, IC) en el canal de fluorescencia "Red" de los instrumentos RGQ MDx o en los sistemas Cy5/ATTO647N de ABI 7500 Fast Dx, CFX96 Dx, cobas z 480 o QuantStudio 5 Dx. Dado que el IC está incluido en SARS-CoV-2 Amp Primers Mix, su amplificación debe ser constante, a menos que haya un inhibidor de la real-time RT-PCR en la muestra o en la reacción por PCR, el cual retrasaría o impediría la amplificación.

En *artus* SARS-CoV-2 Prep&Amp UM Kit se suministran controles externos positivos y negativos (SARS-CoV-2 Positive Control y agua exenta de nucleasas utilizada como control sin molde [No Template Control, NTC], respectivamente) para confirmar el rendimiento del paso de la PCR. Se recomienda encarecidamente un control sin extracción (No Extraction Control, NEC) (SARS-CoV-2 UM Prep Buffer utilizado como NEC) para verificar la ausencia de inhibidores de la real-time RT-PCR en el tampón de la preparación.

En conjunto, estos controles supervisan la eficacia de los pasos de la transcripción inversa y la PCR.

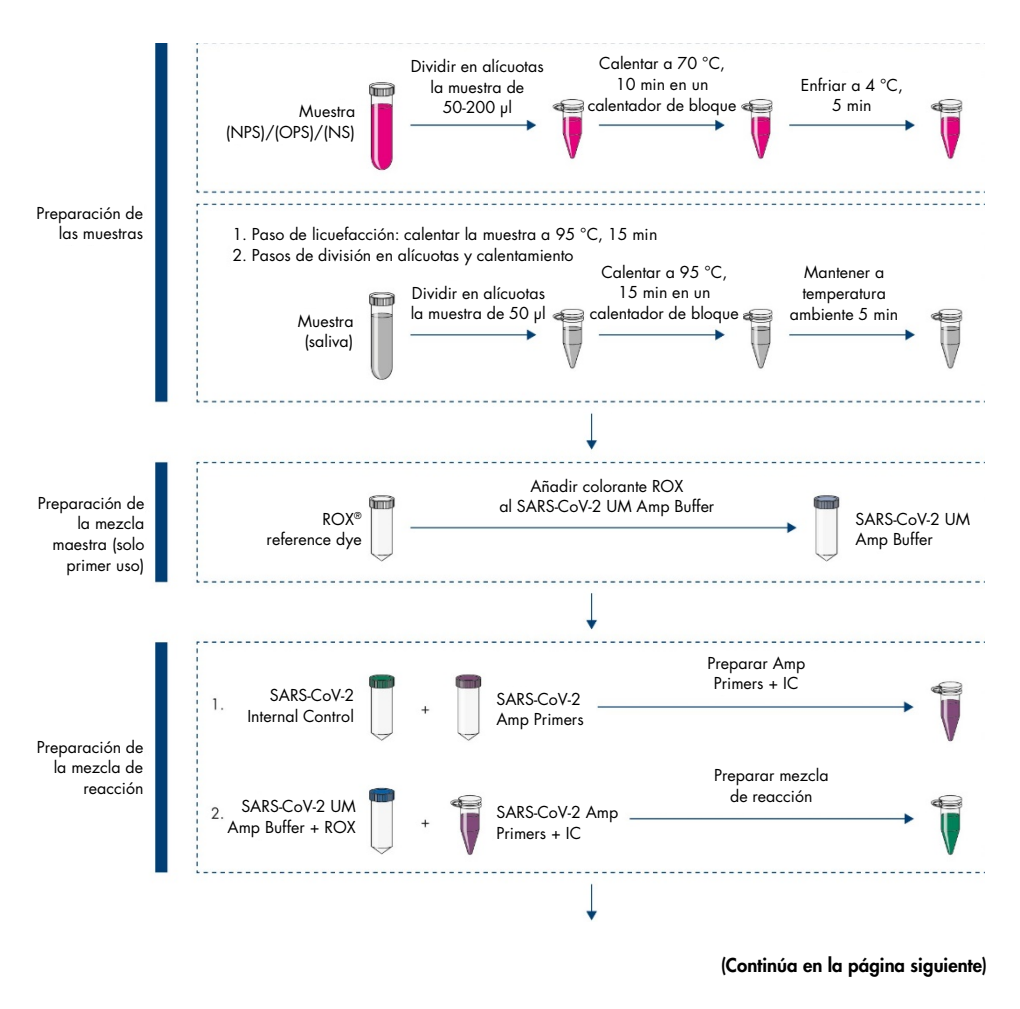

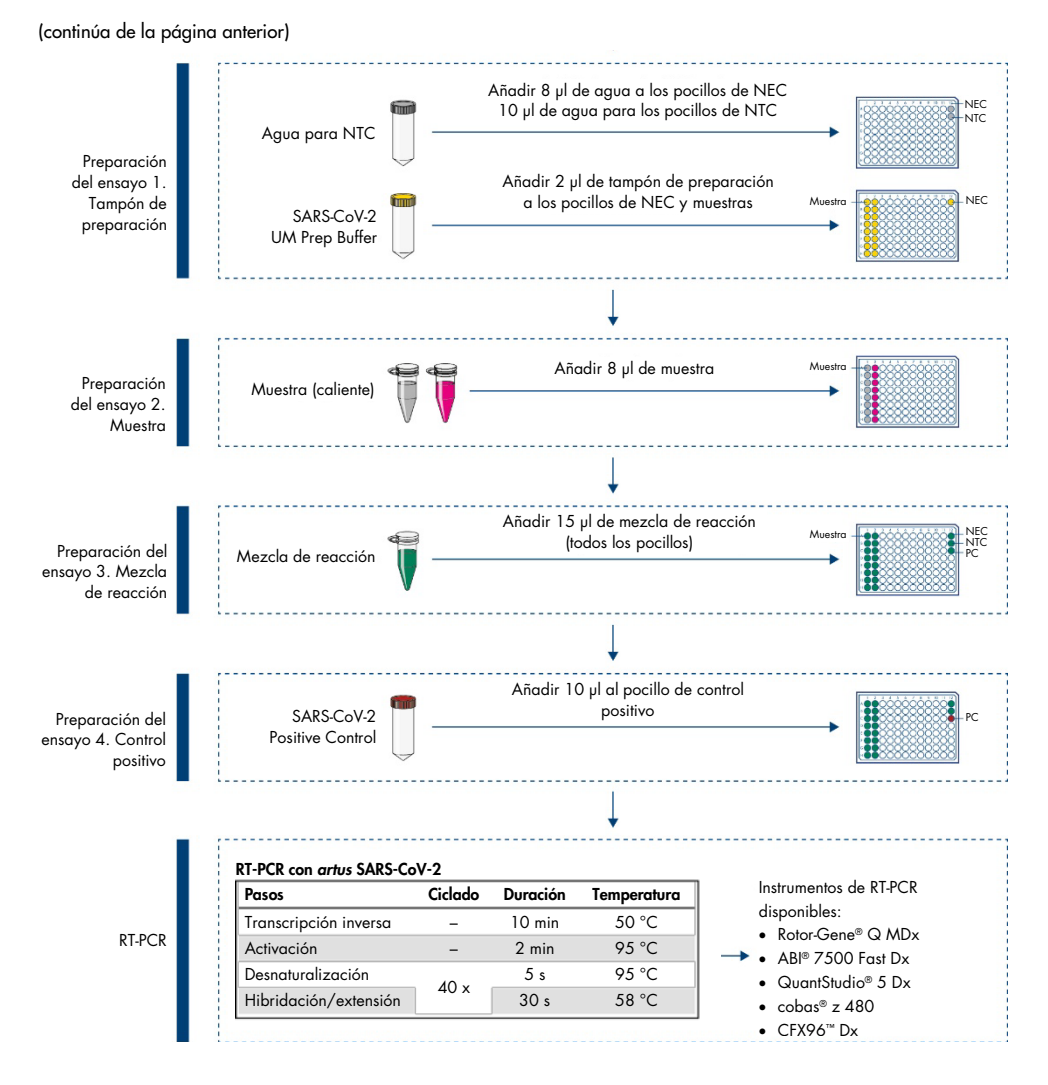

<span id="page-7-0"></span>Figura 1. Flujo de trabajo con *artus* SARS-CoV-2 Prep&Amp UM Kit

## <span id="page-8-0"></span>Materiales suministrados

## <span id="page-8-1"></span>Contenido del kit

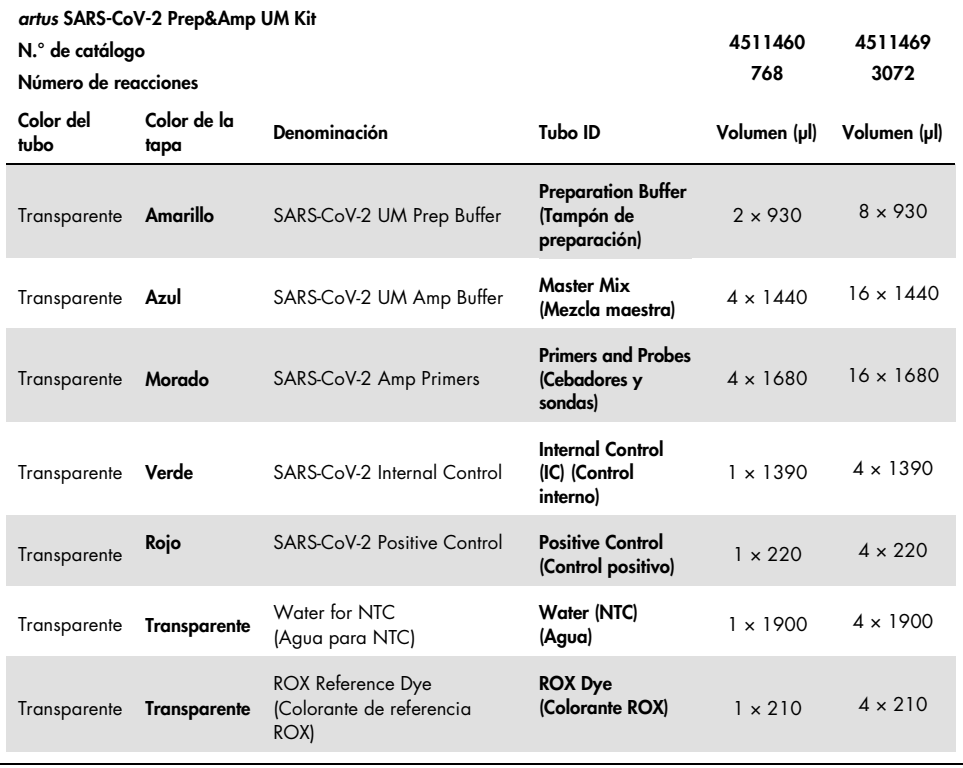

## <span id="page-9-0"></span>Componentes del kit

### Reactivos

En cada tubo, los volúmenes de reactivo se han optimizado para 8 lotes de 96 muestras (para el kit de 768 reacciones) o 32 lotes de 96 reacciones (para el kit de 3072 reacciones), incluido un control positivo (Positive Control, PC), un control sin molde (No Template Control, NTC) y un control sin extracción (No Extraction Control, NEC).

Pueden analizarse más o menos muestras, pero se producirá un uso subóptimo de reactivo. Se recomienda no realizar varios ciclos de congelación-descongelación. Pueden dividirse los reactivos en partes alícuotas para evitar realizar varios ciclos de congelación-descongelación.

### Cebadores y sondas

Los cebadores y las sondas que establecen como diana las secuencias del SARS-CoV-2 se basan en los cebadores y las sondas diseñados por los Centros para el Control y la Prevención de Enfermedades (Centers for Disease Control and Prevention, CDC) de Estados Unidos.

## Controles y calibradores

El ensayo contiene 5 controles para supervisar la eficacia de la real-time RT-PCR.

Control interno (Internal Control, IC): el control interno es un ARN monocatenario con material IVT que verifica la presencia de contaminantes que podrían inhibir la transcripción inversa. El control interno también supervisa la eficiencia de la transcripción inversa en el control sin molde (No Template Control, NTC) y en el control sin extracción (No Extraction Control, NEC).

Control sin molde (No Template Control, NTC): el control sin molde está compuesto por agua exenta de nucleasas. Se agrega a la placa de PCR para verificar la introducción de contaminantes durante la preparación de la placa de PCR, que podrían dar lugar a una interpretación errónea de las dianas del SARS-CoV-2.

Control positivo (Positive Control, PC): El control positivo es un ADN bicatenario amplificado con cebadores y sondas del SARS-CoV-2 (mezcla P&P). Su detección verifica la eficacia del reactivo involucrado en el paso de amplificación por PCR.

Control sin extracción (No Extraction Control, NEC): el control sin extracción está compuesto por el SARS-CoV-2 UM Prep Buffer. Se procesa en paralelo con las muestras clínicas para verificar la introducción de contaminantes durante la preparación de las muestras, que podrían dar lugar a una interpretación errónea de las dianas del SARS-CoV-2.

Control de muestreo: El control de muestreo detecta el gen RNAse P y es crucial para garantizar la presencia de muestras biológicas en las muestras negativas para SARS-CoV-2. La amplificación del control de muestreo debe ser siempre detectable; de lo contrario, pondría en duda la calidad de la muestra.

## <span id="page-10-0"></span>Plataformas y software

Antes de usar el producto, asegúrese de que los instrumentos se hayan sometido a mantenimiento y calibrado siguiendo las recomendaciones del fabricante. Este kit se puede utilizar en cinco flujos de trabajo que requieren el uso de los siguientes instrumentos de realtime RT-PCR y su software correspondiente:

- Rotor-Gene Q MDx 5plex HRM: software Rotor-Gene Q, versión 2.3.1 o superior
- ABI 7500 Fast Dx: software SDS, versión 1.4.1 o superior
- Software CFX96 Dx con CFX Manager Dx, versión 3.1.3090.1022 o superior
- cobas z 480 con LightCycler<sup>®</sup> 480 SW UDF, versión 2.0.0 o superior
- Software QuantStudio 5 Dx con QuantStudio 5 Dx IVD, versión 1.0.1 o superior, y software QuantStudio 5 Dx TD, versión 1.0.1 o superior

## <span id="page-11-0"></span>Materiales necesarios pero no suministrados

## <span id="page-11-1"></span>Consumibles y equipo

Consumibles y equipo generales

- Centrifugadora de mesa con rotor para tubos de reacción de 2 ml
- Pipetas (ajustables)
- Agitadora vorticial
- Calentador de bloque
- Guantes de laboratorio sin talco desechables
- Puntas de pipeta estériles y exentas de nucleasas con filtros
- Tubos exentos de PCR de 1,5 ml o 2 ml
- Centrifugadora de placas para 96 pocillos

Consumibles y equipo para cada plataforma

#### Instrumento Rotor-Gene Q MDx 5plex HRM

- Tubos para PCR de 0,1 ml para uso con Rotor-Gene Q MDx (Strip Tubes and Caps, 0.1 ml, n.º de cat. 981103).
- 72-Well Rotor (n.º de cat. 9018903) y Locking Ring 72-Well Rotor (n.º de cat. 9018904)

### Instrumento ABI 7500 Fast Dx

- 96-Well MicroAmp<sup>™</sup> (Thermo Fisher Scientific, n.<sup>o</sup> de cat. N8010560)
- MicroAmp Optical Adhesive film (Thermo Fisher Scientific, n.º de cat. 4360954)

#### Instrumento CFX96 Dx

- Hard-Shell® 96-Well PCR Plate, de perfil bajo, paredes finas y base de apoyo blanca/transparente (Bio-Rad Laboratories Inc., n.º de cat. HSP9601)
- Microseal 'B' PCR Plate Sealing Film, con adhesive óptico (Bio-Rad Laboratories Inc., n.º de cat. MSB1001).

#### Instrumento cobas z 480

- LightCycler 480 Multiwell Plate, blanca (Roche Group, n. º de cat. 04729692001).
- LightCycler 480 Sealing Foil (Roche Group, n.º de cat. 04729757001).

#### Instrumento QuantStudio 5 Dx

- MicroAmp EnduraPlate™ Optical 96-Well Clear Reaction Plate (Thermo Fisher Scientific, n.º de cat. A36924)
- MicroAmp Optical Adhesive film (Thermo Fisher Scientific, n.<sup>o</sup> de cat. 4360954)

## <span id="page-13-0"></span>Advertencias y precauciones

Tenga en cuenta que puede ser necesario que tenga que consultar las normativas locales para conocer los requisitos de notificación, en relación a los sucesos graves que hayan ocurrido en relación con el dispositivo; al fabricante y a la autoridad sanitaria del país en el que resida el usuario y/o el paciente.

## <span id="page-13-1"></span>Información de seguridad

Siempre que trabaje con productos químicos, utilice una bata de laboratorio, guantes desechables y gafas de protección adecuados. Para obtener más información, consulte las hojas de datos sobre seguridad (Safety Data Sheets, SDS) correspondientes. Puede obtenerlas en línea en el práctico y compacto formato PDF en [www.qiagen.com/safety](https://www.qiagen.com/gb/support/qa-qc-safety-data/safety-data-sheets/), desde donde también podrá buscar, ver e imprimir las SDS de todos los kits y componentes de los kits de QIAGEN.

Utilice siempre el equipo de protección personal adecuado, que incluye, entre otros, guantes desechables sin talco, una bata de laboratorio y protección ocular. Protéjase la piel, los ojos y las mucosas. Cámbiese los guantes a menudo cuando manipule muestras.

Todas las muestras deben tratarse como potencialmente peligrosas. Respete siempre las precauciones de seguridad que se describen en las directrices pertinentes, como *Protection of Laboratory Workers from Occupationally Acquired Infections, Approved Guidelines* M29 del Clinical and Laboratory Standards Institute® (CLSI) y otros documentos pertinentes.

Los materiales de muestra y las muestras son potencialmente infecciosos. Deseche los residuos de muestras y ensayos conforme a los procedimientos de seguridad local.

## <span id="page-14-0"></span>Precauciones

- Respete los procedimientos estándares de laboratorio para mantener el área de trabajo limpia y sin contaminación. Dedique un área con equipo específico para manipular ARN.
- Siga las prácticas de laboratorio recomendadas para minimizar la contaminación cruzada.
- Preste atención para evitar la contaminación con ribonucleasa durante el experimento y utilice materiales de plástico sin ribonucleasa.
- Asegúrese de tener una buena trazabilidad con los registros, especialmente para la identificación de las muestras.

## <span id="page-15-0"></span>Almacenamiento y manipulación de reactivos

Debe prestar especial atención a las fechas de caducidad y las condiciones de almacenamiento impresas en la caja y en las etiquetas de todos los componentes. No utilice componentes caducados o mal almacenados.

*artus* SARS-CoV-2 Prep&Amp UM Kit puede conservarse a entre −30 °C y −15 °C durante 6 meses o hasta la fecha de caducidad.

## <span id="page-15-1"></span>Transporte, almacenamiento y manipulación de material de muestras

*artus* SARS-CoV-2 Prep&Amp UM Kit se utiliza con muestras nasofaríngeas, nasales y orofaríngeas obtenidas con hisopo y muestras de saliva sin diluir. Todas las muestras deben tratarse como potencialmente peligrosas. Los Centros para el Control y la Prevención de Enfermedades (Centers for Disease Control and Prevention, CDC) de Estados Unidos y Public Health England (Reino Unido) han elaborado directrices para la recogida, la manipulación y el análisis de muestras clínicas. Para obtener información adicional, consulte estas directrices u otros protocolos de laboratorio de referencia nacional.

## Recogida, transporte y almacenamiento de muestras nasofaríngeas, nasales y orofaríngeas obtenidas con hisopo

Para recoger, almacenar y transportar muestras obtenidas con hisopos, consulte las recomendaciones del proveedor del producto. Las muestras obtenidas con hisopo deben sumergirse por completo en medios de transporte para conservar la integridad de la muestra. Las muestras nasofaríngeas obtenidas con hisopo se mantienen estables y pueden almacenarse a:

- 4 °C (entre 2 y 8 °C) durante un máximo de 72 horas
- –70 °C durante 2 semanas

Las muestras nasofaríngeas obtenidas con hisopo se mantienen estables durante 3 ciclos de congelación-descongelación.

### Recogida, transporte y almacenamiento de muestras de saliva sin diluir

Las muestras de saliva sin diluir deben recogerse en recipientes estériles sin conservantes, tampones ni otros aditivos.

Instrucciones para la recogida de saliva sin diluir:

- Evitar toser antes de la recogida de saliva sin diluir.
- No se debe comer, beber, fumar, vapear, masticar chicle ni cepillarse los dientes en los 30 minutos anteriores a la recogida de saliva sin diluir.
- No se deben realizar procedimientos ni exploraciones dentales en las 24 horas anteriores a la recogida de saliva sin diluir.

Las muestras de saliva sin diluir se mantienen estables y pueden almacenarse a:

- Temperatura ambiente (18-26 °C) durante un máximo de 72 horas
- 4 °C (entre 2 y 8 °C) durante un máximo de 72 horas
- Almacenamiento combinado a temperatura ambiente seguido de 4 °C y luego a –20 °C(entre –30 y –15 °C) durante un máximo de 12 días
- –20 °C (entre –30 y –15 °C) durante 1 mes

Las muestras de saliva sin diluir se mantienen estables durante 3 ciclos de congelacióndescongelación.

Si las condiciones de almacenamiento de la muestra se desvían de estas recomendaciones, deberá validar sus propias condiciones de conservación.

## <span id="page-17-0"></span>Protocolo: Preparación de muestras y detección del SARS-CoV-2 en RGQ MDx 5plex HRM

En este protocolo se describe la preparación de las muestras y de la real-time RT-PCR para detectar las dianas del SARS-CoV-2 en muestras humanas nasales, nasofaríngeas u orofaríngeas obtenidas con hisopo y almacenadas en medios de transporte y en muestras de saliva sin diluir con el instrumento de real-time RT-PCR RGQ MDx 5plex HRM asociado al software Rotor-Gene Q, versión 2.3.1.49 (o superior).

Cuestiones importantes antes de comenzar

- Verifique que se respeten las fechas de caducidad y las condiciones de almacenamiento impresas en todas etiquetas de las cajas y los componentes. No utilice componentes caducados o mal almacenados.
- Utilice equipo calibrado y en buen estado.
- Preste atención para evitar la contaminación con ribonucleasas durante el experimento y utilice recipientes de plástico exentos de nucleasas.

### Antes de comenzar

- Las muestras respiratorias se pueden conservar a temperatura ambiente (15-25 °C) durante los pasos de preparación y la configuración de la reacción, pero se recomienda conservarlas en hielo o a 4 °C en una gradilla de refrigeración.
- $\bullet$  Las muestras de saliva se pueden conservar en hielo o a 4 °C en una gradilla de refrigeración, pero se recomienda conservarlas a temperatura ambiente (15-25 °C) durante los pasos de preparación y la configuración de la reacción.
- Antes de utilizar los siguientes productos, deje que se descongelen por completo a temperatura ambiente: SARS-CoV-2 UM Prep Buffer, SARS-CoV-2 UM Amp Buffer, SARS-CoV-2 Amp Primers, SARS-CoV-2 IC, agua para NTC y SARS-CoV-2 Positive Control. Conserve los tubos a temperatura ambiente y protéjalos de la luz hasta que los utilice.
- Antes de utilizar SARS-CoV-2 UM Prep Buffer y SARS-CoV-2 UM Amp Buffer, deben homogeneizarse; para ello, inviértalos 2-3 veces (no los agite vorticialmente) y después realice una centrifugación rápida. Todos los demás reactivos individuales pueden homogeneizarse mediante agitación vorticial de pulsos durante 3-5 segundos o invirtiéndolos 2-3 veces y, a continuación, realizar una centrifugación rápida.
- El SARS-CoV-2 UM Prep Buffer inhibe las ribonucleasas presentes en las muestras clínicas para el paso de detección, pero no es una solución inactivadora del virus. Todas las muestras deben tratarse como potencialmente peligrosas.
- Verifique que las condiciones de ciclado de la plataforma de real-time RT-PCR sean las especificadas en este protocolo.
- Los reactivos se pueden dividir en alícuotas para evitar múltiples ciclos de congelacióndescongelación.
- Use una mezcla de reacción recién preparada (< 2 h antes de activar la placa de RT-PCR).
- Para minimizar la contaminación, la muestra y las preparaciones de RT-PCR deben realizarse en zonas distintas.

### Procedimiento

Preparación de las muestras: Para las muestras de las vías respiratorias (nasales, orofaríngeas y nasofaríngeas obtenidas con hisopo), siga el paso 1. Para las muestras de saliva, siga el paso 2.

- 1. Muestras de las vías respiratorias (nasales, orofaríngeas y nasofaríngeas obtenidas con hisopo):
	- 1a. Agite enérgicamente en un vórtex el hisopo que contiene la muestra.
	- 1b. Divida partes alícuotas de 50-200 µl de la muestra en tubos exentos de PCR de 1,5 ml.
	- 1c. Realice el paso de calentamiento a 70 °C durante 10 minutos en un calentador de bloque. Enfríe las muestras en hielo durante al menos 5 minutos. A continuación, conserve las muestras en hielo o a 4 °C.
- 2. Muestras de saliva:
	- 2a. Licuefacción (para facilitar el pipeteado): caliente la muestra de saliva a 95 °C durante 15 minutos (no se especifica el volumen, el recipiente ni el dispositivo calefactor).
	- 2b. Homogenice la muestra pipeteando suavemente arriba y abajo 8-10 veces.
	- 2c. Divida partes alícuotas de 50 µl de la muestra en un tubo exento de PCR de 1,5 ml.
	- 2d. Realice el paso de calentamiento a 95 °C durante 15 minutos en un calentador de bloque y a continuación conserve la muestra a temperatura ambiente durante al menos 5 minutos hasta su carga en el pocillo o tubo de PCR.
- 3. En el primer uso, complete el SARS-CoV-2 UM Amp Buffer con el ROX Reference Dye.
	- 3a. Añada 32,8 µl del colorante ROX a 1 tubo de SARS-CoV-2 UM Amp Buffer.
	- 3b. Cierre la tapa que contiene el SARS-CoV-2 UM Amp Buffer y el colorante ROX y dé vuelta al tubo 3 veces.
	- 3c. Centrifugue el SARS-CoV-2 UM Amp Buffer que contiene el colorante ROX en el fondo del tubo.
- 4. En el caso de una placa RGQ MDx completa (72 pocillos), prepare una mezcla de partes alícuotas de los SARS-CoV-2 Amp Primers con el SARS-CoV-2 Internal Control.
	- 4a. Transfiera los volúmenes necesarios de SARS-CoV-2 Amp Primers y SARS-CoV-2 Internal Control según se indica en la [tabla](#page-20-0) 1 en un nuevo tubo exento de PCR de 1,5 ml.
	- 4b. Cierre la tapa y dé la vuelta al tubo 3 veces o aplique al tubo agitación vorticial de pulsos durante 3-5 segundos.
	- 4c. Centrifugue los SARS-CoV-2 Amp Primers que contienen el IC en el fondo del tubo.

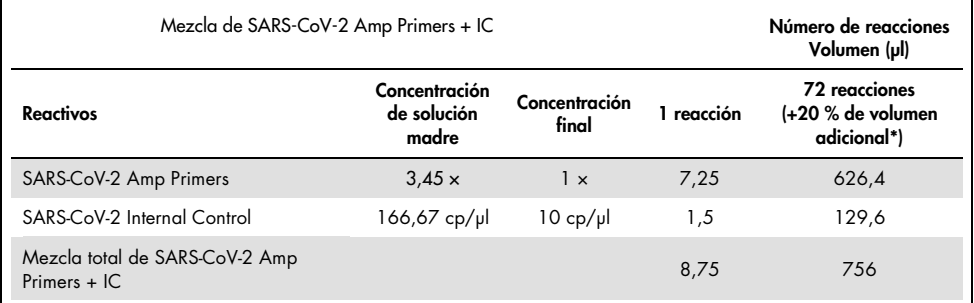

#### <span id="page-20-0"></span>Tabla 1. Preparación de la mezcla de SARS-CoV-2 Amp Primers + IC

\* Nota: Ajuste los volúmenes de SARS-CoV-2 Amp Primers y de SARS-CoV-2 Internal Control en función del número de muestras que se van a analizar. Considere un volumen adicional para compensar el volumen muerto.

### 5. Prepare una mezcla de reacción según los datos de la [tabla 2](#page-20-1) y mézclela bien invirtiendo el tubo 3 veces.

<span id="page-20-1"></span>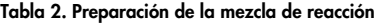

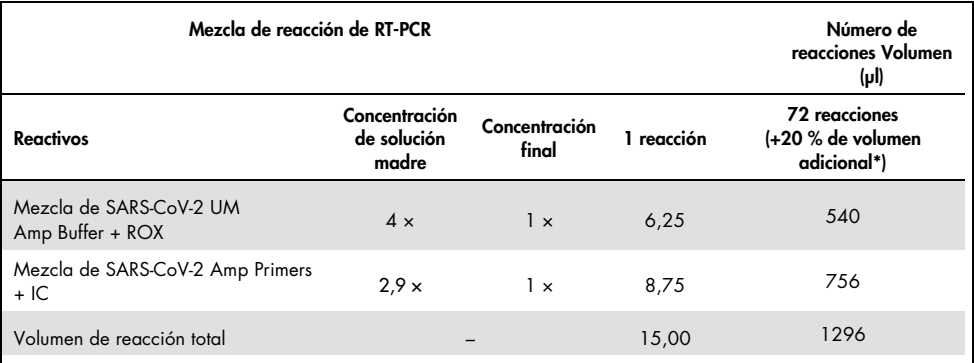

\* Nota: Ajuste los volúmenes de SARS-CoV-2 Amp Buffer y de SARS-CoV-2 Amp Primers en función del número de muestras que se van a analizar. Considere un volumen adicional para compensar el volumen muerto.

- 6. Dispense 8 µl de agua exenta de nucleasas en el tubo de PCR asignado al NEC.
- 7. Cargue 10 µl de agua exenta de nucleasas en el tubo de PCR asignado al NTC.
- 8. Dispense 2 μl de SARS-CoV-2 UM Prep Buffer en cada tubo de PCR asignado al NEC y las muestras preparadas.
- 9. Añada 8 μl de la muestra preparada a un tubo de PCR que contenga el SARS-CoV-2 UM Prep Buffer. Mezcle los componentes pipeteando arriba y abajo 5 veces.
- 10. Añada 15 μl de la mezcla de reacción preparada en el paso 5 a los tubos dedicados a las muestras y los controles (la [figura 2](#page-22-0) se proporciona como ejemplo). Mezcle los componentes pipeteando hacia arriba y hacia abajo 5 veces, luego cierre las tapas de los tubos de PCR, excepto el reservado como SARS-CoV-2-UM Positive Control. Nota: Verifique que los tubos estén bien cerrados para evitar la contaminación cruzada.
- 11. Cargue 10 µl del SARS-CoV-2-UM Positive Control en el tubo de PCR correspondiente. Mezcle los componentes pipeteando arriba y abajo 5 veces.
- 12. Configure el programa de RT-PCR de RGQ MDx 5plex HRM de acuerdo con las especificaciones de l[a tabla 3.](#page-21-0)

Nota: La adquisición de datos debe realizarse durante el paso de hibridación/extensión.

13. Coloque los tubos en el termociclador en tiempo real (en l[a figura 2](#page-22-0) se representa un ejemplo de la disposición del tubo) e inicie el programa de ciclado como se describe en la [tabla 3.](#page-21-0)

Nota**:** Extreme las precauciones y siga la misma posición y orden de los tubos entre la preparación del ensayo y los pasos del termociclador en tiempo real.

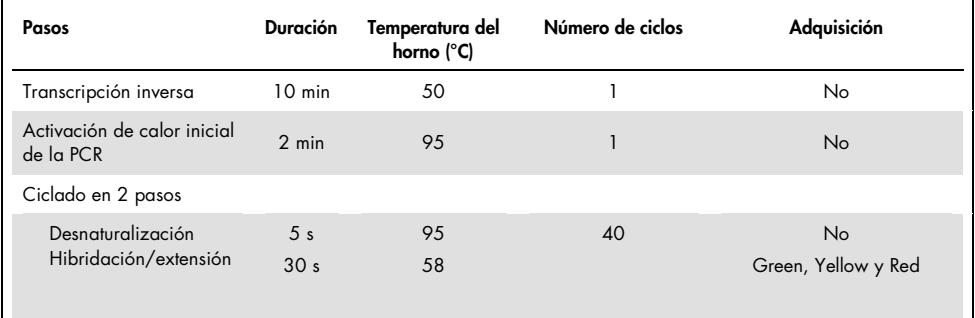

#### <span id="page-21-0"></span>Tabla 3. Programación para SARS-CoV-2 Prep&Amp UM

<span id="page-22-0"></span>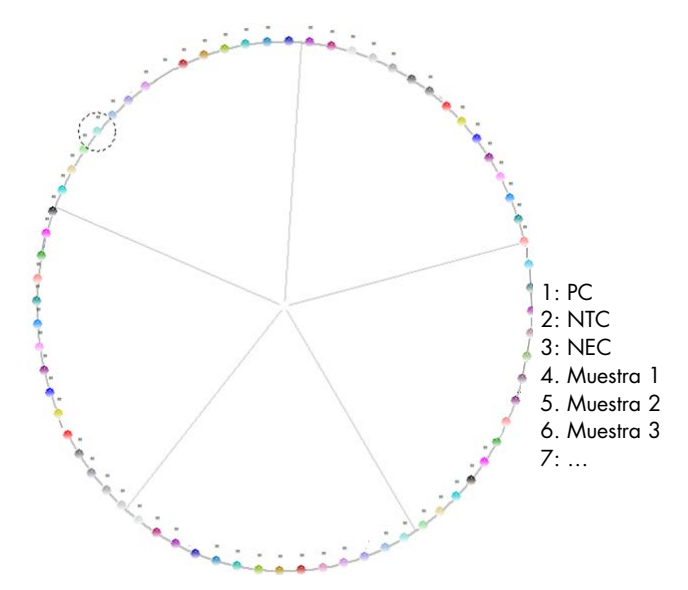

Figura 2. Ejemplo de la distribución de los tubos de la plataforma RGQ MDx 5plex HRM

- 14.Haga clic en Gain optimization (Optimización de ganancia) en "New Run Wizard" (Asistente para series nuevas) y abra Auto-gain Optimization Setup (Configuración de la optimización de ganancia automática).
- 15.Verifique que los canales de adquisición estén configurados como se describe en la [tabla 4.](#page-22-1)

| <b>Nombre</b> | Posición del<br>tubo de PC | Lectura mínima<br>(FI) | Lectura máxima<br>(FI) | Ganancia<br>mínima | Ganancia<br>máxima |
|---------------|----------------------------|------------------------|------------------------|--------------------|--------------------|
| Green         | $\star$                    | 5 FI                   | 10 FI                  | -10                | 10                 |
| Yellow        | l *                        | 5 FI                   | 10 FI                  | -10                | 10                 |
| Red           | 1 *                        | .5 FI                  | 10 FI                  | -10                | 10                 |

<span id="page-22-1"></span>Tabla 4. Configuración de RGQ MDx 5plex HRM

\* Nota: Esto debe cambiarse de acuerdo con la posición del tubo de SARS-CoV-2-UM Positive Control.

- 16.Seleccione Perform optimization before the first acquisition (Ejecutar la optimización antes de la primera adquisición).
- 17.Inicie la serie.
- 18.Al finalizar la serie, analice los resultados (consulte la sección [Resultados\)](#page-46-0).

## <span id="page-23-0"></span>Protocolo: Preparación de muestras y detección de SARS-CoV-2 en ABI 7500 Fast Dx

Este protocolo sirve para preparar y detectar dianas del SARS-CoV-2 en muestras humanas nasales, nasofaríngeas u orofaríngeas obtenidas con hisopo y almacenadas en medios de transporte y de saliva sin diluir en el instrumento de real-time RT-PCR ABI 7500 Fast Dx.

Cuestiones importantes antes de comenzar

- Verifique que se respeten las fechas de caducidad y las condiciones de almacenamiento impresas en todas etiquetas de las cajas y los componentes. No utilice componentes caducados o mal almacenados.
- Utilice equipo calibrado y en buen estado.
- Preste atención para evitar la contaminación con ribonucleasas durante el experimento y utilice recipientes de plástico exentos de nucleasas.
- Cuando se use ABI 7500 Fast Dx, se debe añadir el colorante ROX al tubo de mezcla maestra antes del primer uso.

### Antes de comenzar

- Las muestras respiratorias se pueden conservar a temperatura ambiente (15-25 °C) durante los pasos de preparación y la configuración de la reacción, pero se recomienda conservarlas en hielo o a 4 °C en una gradilla de refrigeración.
- Las muestras de saliva se pueden conservar en hielo o a 4 °C en una gradilla de refrigeración, pero se recomienda conservarlas a temperatura ambiente (15-25 °C) durante los pasos de preparación y la configuración de la reacción.
- Se requiere el colorante ROX cuando se usa ABI 7500 Fast Dx.
- Los datos deben adquirirse con el ajuste de colorante pasivo ROX.
- Antes de utilizar los siguientes productos, deje que se descongelen por completo a temperatura ambiente: SARS-CoV-2 UM Prep Buffer, SARS-CoV-2 UM Amp Buffer, SARS-CoV-2 Amp Primers, SARS-CoV-2 IC, agua para NTC y SARS-CoV-2 Positive Control. Conserve los tubos a temperatura ambiente y protéjalos de la luz hasta que los utilice.
- Antes de utilizar SARS-CoV-2 UM Prep Buffer y SARS-CoV-2 UM Amp Buffer, deben homogeneizarse; para ello, inviértalos 2-3 veces (no los agite vorticialmente) y después realice una centrifugación rápida. Todos los demás reactivos individuales pueden homogeneizarse mediante agitación vorticial de pulsos durante 3-5 segundos o invirtiéndolos 2-3 veces y, a continuación, realizar una centrifugación rápida.
- El SARS-CoV-2 UM Prep Buffer inhibe las ribonucleasas presentes en las muestras clínicas para el paso de detección, pero no es una solución inactivadora del virus. Todas las muestras deben tratarse como potencialmente peligrosas.
- Verifique que las condiciones de ciclado de la plataforma de real-time RT-PCR sean las especificadas en este protocolo.
- Los reactivos se pueden dividir en alícuotas para evitar múltiples ciclos de congelacióndescongelación.
- Use una mezcla de reacción recién preparada (< 2 h antes de activar la placa de RT-PCR).
- Para minimizar la contaminación, la muestra y las preparaciones de RT-PCR deben realizarse en zonas distintas.

#### Procedimiento

Preparación de las muestras: para las muestras de las vías respiratorias (nasales, orofaríngeas y nasofaríngeas obtenidas con hisopo), siga el paso 1. Para las muestras de saliva, siga el paso 2.

- 1. Muestras de las vías respiratorias (nasales, orofaríngeas y nasofaríngeas obtenidas con hisopo):
	- 1a. Agite enérgicamente en vórtex el hisopo que contiene la muestra.
	- 1b. Divida partes alícuotas de 50-200 µl de la muestra en tubos exentos de PCR de 1,5 ml.
	- 1c. Realice el paso de calentamiento a 70 °C durante 10 minutos en un calentador de bloque.
	- 1d. Enfríe las muestras en hielo durante al menos 5 minutos y después conserve las muestras en hielo o a 4 °C.
- 2. Muestras de saliva:
	- 2a. Licuefacción (para facilitar el pipeteado): caliente la muestra de saliva a 95 °C durante 15 minutos (no se especifica el volumen, el recipiente ni el dispositivo calefactor).
	- 2b. Homogenice la muestra pipeteando suavemente arriba y abajo 8-10 veces
	- 2c. Divida partes alícuotas de 50 µl de la muestra en un tubo exento de PCR de 1,5 ml.
	- 2d. Realice el paso de calentamiento a 95 °C durante 15 minutos en un calentador de bloque y a continuación conserve la muestra a temperatura ambiente durante al menos 5 minutos antes de cargarla en el pocillo o tubo de PCR.
- 3. En el primer uso, complete el SARS-CoV-2 UM Amp Buffer con el ROX Reference Dye.
	- 3a. Añada 32,8 µl de colorante ROX a un tubo de SARS-CoV-2 UM Amp Buffer.
	- 3b. Cierre la tapa que contiene el SARS-CoV-2 UM Amp Buffer y el colorante ROX y dé vuelta al tubo 3 veces.
	- 3c. Centrifugue el SARS-CoV-2 UM Amp Buffer que contiene el colorante ROX en el fondo del tubo.
- 4. Para una placa ABI 7500 Fast Dx completa (96 pocillos), prepare una mezcla de partes alícuotas de los SARS-CoV-2 Amp Primers con el SARS-CoV-2 Internal Control.
	- 4a. Transfiera el volumen requerido de los SARS-CoV-2 Amp Primers y del SARS-CoV-2 Internal Control de acuerdo con la [tabla 5](#page-26-0) a un nuevo tubo exento de PCR de 1,5 ml.
	- 4b. Cierre la tapa y dé la vuelta al tubo 3 veces o aplique al tubo agitación vorticial de pulsos durante 3-5 segundos.
	- 4c. Centrifugue los SARS-CoV-2 Amp Primers que contienen el IC para que la solución se quede en el fondo del tubo.

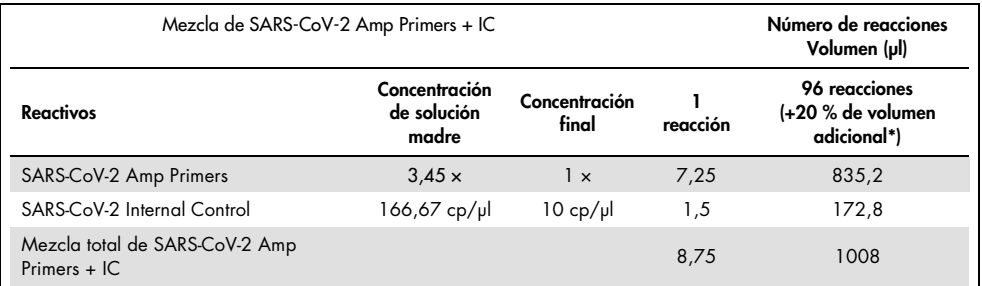

#### <span id="page-26-0"></span>Tabla 5. Preparación de la mezcla de SARS-CoV-2 Amp Primers + IC

Nota: Ajuste los volúmenes de SARS-CoV-2 Amp Primers y de SARS-CoV-2 Internal Control en función del número de muestras que se van a analizar. Considere un volumen adicional para compensar el volumen muerto.

5. Prepare una mezcla de reacción según los datos de la [tabla 6](#page-26-1) y mézclela bien invirtiendo el tubo 3 veces.

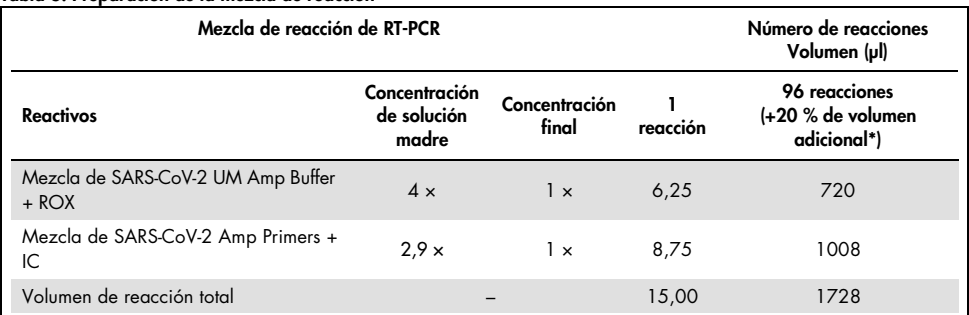

#### <span id="page-26-1"></span>Tabla 6. Preparación de la mezcla de reacción

Nota: Ajuste el volumen del SARS-CoV-2 UM Amp Buffer y los SARS-CoV-2 Amp Primers de acuerdo con la cantidad de muestras que se deban analizar. Considere un volumen adicional para compensar el volumen muerto.

- 6. Dispense 8 µl de agua exenta de nucleasas al pocillo asignado al NEC.
- 7. Cargue 10 µl de agua exenta de nucleasas al pocillo asignado al NTC.
- 8. Dispense 2 μl de SARS-CoV-2 UM Prep Buffer en cada pocillo asignado al NEC y en las muestras preparadas.
- 9. Añada 8 μl de la muestra preparada a un pocillo que contenga el SARS-CoV-2 UM Prep Buffer. Mezcle los componentes pipeteando arriba y abajo 5 veces.
- 10. Añada 15 μl de la mezcla de reacción preparada en el paso 5 a los pocillos específicos para muestras y controles (vea el ejemplo de la [figura](#page-28-0) 3). Mezcle los componentes pipeteando arriba y abajo 5 veces.
- 11. Cargue 10 µl del SARS-CoV-2-UM Positive Control en el pocillo correspondiente. Mezcle los componentes pipeteando arriba y abajo 5 veces.
- 12. Selle bien la placa de PCR para evitar la contaminación cruzada. Asegúrese de aplicar presión uniformemente en toda la placa para obtener un sellado hermético en cada pocillo.
- 13. Centrifugue brevemente la placa de PCR para capturar el líquido que se deposite en el fondo del pocillo.
- 14. Configure el programa de real-time RT-PCR en el modo de serie "Standard 7500" (Estándar 7500) de ABI 7500 Fast Dx según lo descrito en la [tabla](#page-28-1) 7.

Nota: Tras hacer clic en file (archivo) y new (nuevo), verifique que el ensayo es Standard Curve (Absolute Quantitation) (Curva estándar [cuantificación absoluta]) y que el Run Mode (Modo de serie) está establecido en Standard 7500 (Estándar 7500). Seleccione los indicadores FAM, VIC y Cy5 con Quencher (Supresor) ajustado a **None** (Ninguno), y los datos deberán adquirirse con el ROX como passive reference (referencia pasiva).

Nota: La adquisición de datos debe realizarse durante el paso de hibridación/extensión.

Nota: Para obtener información adicional, consulte las *Instrucciones de uso de ABI 7500 Fast Dx*.

- 15. Coloque la placa en el termociclador en tiempo real (en la [figura](#page-28-0) 3 se muestra un ejemplo de disposición de placas de PCR) y comience el programa de ciclado como se describe en la [tabla](#page-28-1) 7.
- 16. Seleccione los pocillos usados y aplique los colorantes indicadores FAM, VIC y Cy5. Los datos deben adquirirse con el colorante pasivo ROX ON (Activado).
- 17. Verifique que la curva estándar de ABI 7500 Fast Dx esté configurada como Absolute Quantitation (Cuantificación absoluta).
- 18. Inicie la serie.
- 19. Al finalizar la serie, analice los resultados (consulte la sección [Resultados\)](#page-46-0).

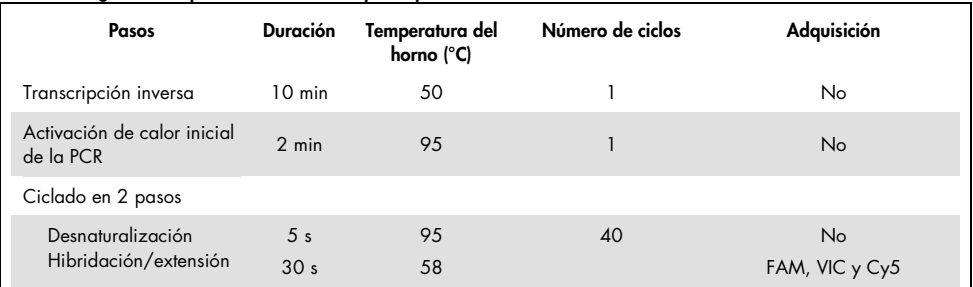

#### <span id="page-28-1"></span>Tabla 7. Programación para SARS-CoV-2 Prep&Amp UM

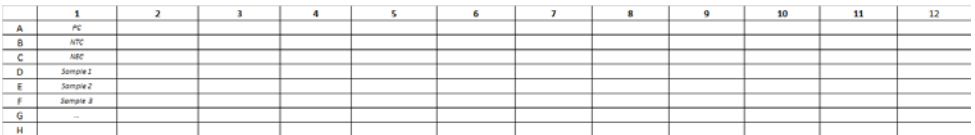

<span id="page-28-0"></span>Figura 3. Ejemplo de distribución de la placa en ABI 7500 Fast Dx

## <span id="page-29-0"></span>Protocolo: Preparación de muestras y detección de SARS-CoV-2 en CFX96 Dx

Este protocolo está destinado a la preparación y detección de dianas de SARS-CoV-2 en muestras humanas nasales, nasofaríngeas u orofaríngeas obtenidas con hisopo almacenadas en medios de transporte y en muestras de saliva sin diluir en los instrumentos CFX96 Dx (Bio-Rad Laboratories Inc., n.º de cat.1845097-IVD [módulo de reacción óptica]) y 1841000-IVD (módulo termociclador) con el software CFX Manager Dx, versión 3.1.309001022 o superior.

Cuestiones importantes antes de comenzar

- Verifique que se respeten las fechas de caducidad y las condiciones de almacenamiento impresas en todas etiquetas de las cajas y los componentes. No utilice componentes caducados o mal almacenados.
- Utilice equipo calibrado y en buen estado.
- Preste atención para evitar la contaminación con ribonucleasas durante el experimento y utilice recipientes de plástico exentos de nucleasas.

### Antes de comenzar

- $\bullet$  Las muestras respiratorias se pueden conservar a temperatura ambiente (15-25 °C) durante los pasos de preparación y la configuración de la reacción, pero se recomienda conservarlas en hielo o a 4 °C en una gradilla de refrigeración.
- Las muestras de saliva se pueden conservar en hielo o a 4 °C en una gradilla de refrigeración, pero se recomienda conservarlas a temperatura ambiente (15-25 °C) durante los pasos de preparación y la configuración de la reacción.
- Antes de utilizar los siguientes productos, deje que se descongelen por completo a temperatura ambiente: SARS-CoV-2 UM Prep Buffer, SARS-CoV-2 UM Amp Buffer, SARS-CoV-2 Amp Primers, SARS-CoV-2 IC, agua para NTC y SARS-CoV-2 Positive Control. Conserve los tubos a temperatura ambiente y protéjalos de la luz hasta que los utilice.
- Antes de utilizar SARS-CoV-2 UM Prep Buffer y SARS-CoV-2 UM Amp Buffer, deben homogeneizarse; para ello, inviértalos 2-3 veces (no los agite vorticialmente) y después realice una centrifugación rápida. Todos los demás reactivos individuales pueden homogeneizarse mediante agitación vorticial de pulsos durante 3-5 segundos o invirtiéndolos 2-3 veces y, a continuación, realizar una centrifugación rápida.
- El SARS-CoV-2 UM Prep Buffer inhibe las ribonucleasas presentes en las muestras clínicas para el paso de detección, pero no es una solución inactivadora del virus. Todas las muestras deben tratarse como potencialmente peligrosas.
- Verifique que las condiciones de ciclado de la plataforma de real-time RT-PCR sean las especificadas en este protocolo.
- Los reactivos se pueden dividir en alícuotas para evitar múltiples ciclos de congelacióndescongelación.
- Use una mezcla de reacción recién preparada (<2 h antes de activar la placa de PCR).
- Para minimizar la contaminación, la muestra y las preparaciones de real-time RT-PCR deben realizarse en zonas distintas.

### Procedimiento:

Preparación de las muestras: para las muestras de las vías respiratorias (nasales, orofaríngeas y nasofaríngeas obtenidas con hisopo), siga el paso 1. Para las muestras de saliva, siga el paso 2.

- 1. Muestras de las vías respiratorias (nasales, orofaríngeas y nasofaríngeas obtenidas con hisopo):
	- 1a. Agite enérgicamente en un vórtex el hisopo que contiene la muestra.
	- 1b. Divida partes alícuotas de 50-200 µl de la muestra en tubos exentos de PCR de 1,5 ml.
	- 1c. Realice el paso de calentamiento a 70 °C durante 10 minutos en un calentador de bloque.
	- 1d. Enfríe las muestras en hielo durante al menos 5 minutos. A continuación, conserve las muestras en hielo o a 4 °C.
- 2. Muestras de saliva:
	- 2a. Licuefacción (para facilitar el pipeteado): caliente la muestra de saliva a 95 °C durante 15 minutos (no se especifica el volumen, el recipiente ni el dispositivo calefactor).
	- 2b. Homogenice la muestra pipeteando suavemente arriba y abajo 8-10 veces.
	- 2c. Divida partes alícuotas de 50 µl de la muestra en un tubo exento de PCR de 1,5 ml.
	- 2d. Realice el paso de calentamiento a 95 °C durante 15 minutos en un calentador de bloque. A continuación, conserve la muestra a temperatura ambiente durante al menos 5 minutos antes de cargarla en el pocillo o tubo de PCR.
- 3. En el primer uso, complete el SARS-CoV-2 UM Amp Buffer con el ROX Reference Dye.
	- 3a. Añada 32,8 µl del colorante ROX a 1 tubo de SARS-CoV-2 UM Amp Buffer.
	- 3b. Cierre la tapa que contiene el SARS-CoV-2 UM Amp Buffer y el colorante ROX y dé vuelta al tubo 3 veces.
	- 3c. Centrifugue el SARS-CoV-2 UM Amp Buffer que contiene el colorante ROX en el fondo del tubo.
- 4. En el caso de una placa CFX96 Dx completa (96 pocillos), prepare una mezcla de partes alícuotas de los SARS-CoV-2 Amp Primers con el SARS-CoV-2 Internal Control.
	- 4a. Transfiera el volumen requerido de los SARS-CoV-2 Amp Primers y del SARS-CoV-2 Internal Control de acuerdo con l[a tabla 8](#page-31-0) a un nuevo tubo exento de PCR de 1,5 ml.
	- 4b. Cierre la tapa y dé la vuelta al tubo 3 veces o aplique al tubo agitación vorticial de pulsos durante 3-5 segundos.
	- 4c. Centrifugue los SARS-CoV-2 Amp Primers que contienen el IC para que la solución se quede en el fondo del tubo.

#### <span id="page-31-0"></span>Tabla 8. Preparación de la mezcla de SARS-CoV-2 Amp Primers + IC

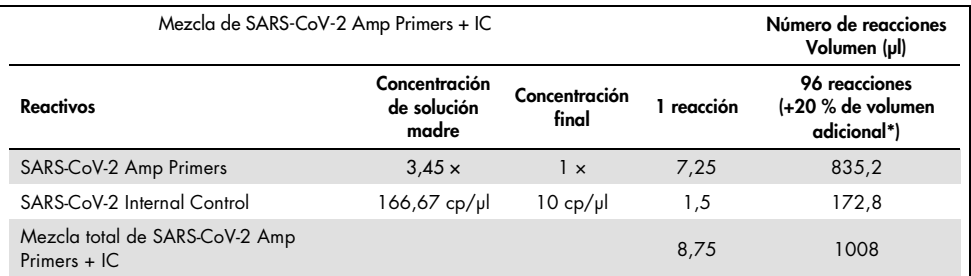

Nota: Ajuste los volúmenes de SARS-CoV-2 Amp Primers y de SARS-CoV-2 Internal Control en función del número de muestras que se van a analizar. Considere un volumen adicional para compensar el volumen muerto.

5. Prepare una mezcla de reacción según los datos de la [tabla 9](#page-32-0) y mézclela bien invirtiendo el tubo 3 veces.

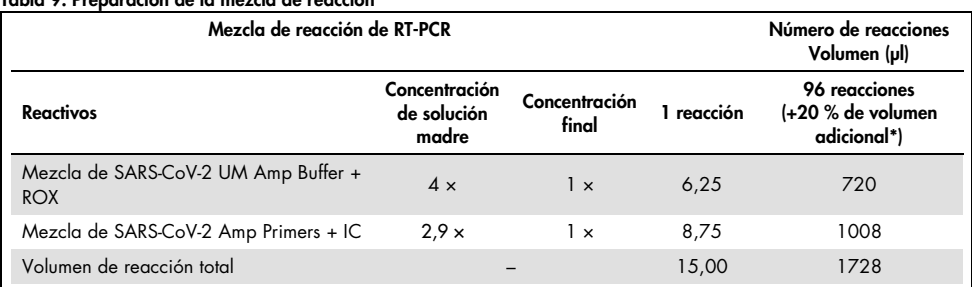

### <span id="page-32-0"></span>Tabla 9. Preparación de la mezcla de reacción

**\*** Nota: Ajuste los volúmenes del SARS-CoV-2 UM Amp Buffer y los SARS-CoV-2 Amp Primers de acuerdo con la cantidad de muestras que se deban analizar. Considere un volumen adicional para compensar el volumen muerto.

- 6. Dispense 8 µl de agua exenta de nucleasas al pocillo asignado al NEC.
- 7. Cargue 10 µl de agua exenta de nucleasas al pocillo asignado al NTC.
- 8. Dispense 2 μl de SARS-CoV-2 UM Prep Buffer en cada pocillo asignado al NEC y en las muestras preparadas.
- 9. Añada 8 μl de la muestra preparada a un pocillo que contenga el SARS-CoV-2 UM Prep Buffer. Mezcle los componentes pipeteando arriba y abajo 5 veces.
- 10. Añada 15 μl de la mezcla de reacción preparada en el paso 5 a los pocillos dedicados a las muestras y los controles (la [figura 4](#page-33-0) se proporciona como ejemplo). Mezcle los componentes pipeteando arriba y abajo 5 veces.
- 11. Cargue 10 µl del SARS-CoV-2-UM Positive Control en el pocillo correspondiente. Mezcle los componentes pipeteando arriba y abajo 5 veces.
- 12. Selle bien la placa de PCR para evitar la contaminación cruzada. Asegúrese de aplicar presión uniformemente en toda la placa para obtener un sellado hermético en cada pocillo.
- 13. Centrifugue brevemente la placa de PCR para capturar el líquido que se deposite en el fondo del pocillo.
- 14. En el Software CFX Manager Dx > Startup Wizard (Asistente para la puesta en marcha), en el campo **run type**(tipo de serie), seleccione **user defined** (definido por el usuario).

15. Pestaña **Protocol** (Protocolo): configure el programa de real-time RT-PCR según se indica en la [tabla 10](#page-33-1) para un volumen de reacción de 25 µl.

Nota: En la ventana Protocol Editor (Editor de protocolos), haga clic en el botón Step **Options** (Opciones de pasos) para ajustar el índice de rampa a 1,6 °C/s en cada uno de los 4 pasos del programa de RT-PCR.

Nota: La adquisición de datos debe realizarse durante el paso de hibridación/extensión.

Nota: Para obtener más detalles, consulte las *Instrucciones de uso de CFX96 Dx*.

- 16. Pestaña Plate (Placa): seleccione los pocillos usados y aplique los colorantes indicadores FAM, HEX y Cy5.
- 17. Coloque la placa en el termociclador en tiempo real (en la [figura](#page-33-0) 4 se muestra un ejemplo de disposición de placas de PCR).
- 18. Pestaña Start Run (Iniciar serie): haga clic en Start the run (Iniciar la serie).
- 19. Al finalizar la serie, analice los resultados (consulte la secció[nResultados\)](#page-46-0).

| Pasos              |                                                 | <b>Duración</b>  | <b>Temperatura</b><br>del horno (°C) | Índice de<br>rampa (°C/s) | Número de<br>repeticiones | Adquisición       |
|--------------------|-------------------------------------------------|------------------|--------------------------------------|---------------------------|---------------------------|-------------------|
|                    | Transcripción inversa                           | $10 \text{ min}$ | 50                                   | 1,6                       |                           | No                |
| 2.                 | Activación de calor inicial de la<br><b>PCR</b> | $2 \text{ min}$  | 95                                   | 1,6                       |                           | No                |
| Ciclado en 2 pasos |                                                 |                  |                                      |                           | $39*$                     |                   |
| Desnaturalización  |                                                 | 5 <sub>s</sub>   | 95                                   | 1,6                       |                           | No                |
|                    | Hibridación/extensión                           | 30 <sub>s</sub>  | 58                                   | 1,6                       |                           | FAM, HEX<br>y Cy5 |

<span id="page-33-1"></span>Tabla 10. Programación de SARS-CoV-2 Prep&Amp UM para CFX96 Dx

\* El CFX funciona por repetición. Para que el programa ejecute 40 ciclos, se deben establecer 39 repeticiones para los dos pasos de ciclado (como paso 5 "GOTO" en el software).

|     |          |  |  |  |  | 10 |  |
|-----|----------|--|--|--|--|----|--|
|     |          |  |  |  |  |    |  |
|     | NTC      |  |  |  |  |    |  |
|     | NEC      |  |  |  |  |    |  |
| . . | Somple 2 |  |  |  |  |    |  |
|     | Sample 2 |  |  |  |  |    |  |
|     | Sample 3 |  |  |  |  |    |  |
|     |          |  |  |  |  |    |  |
|     |          |  |  |  |  |    |  |

<span id="page-33-0"></span>Figura 4. Ejemplo de distribución de la placa en CFX96 Dx

## <span id="page-34-0"></span>Protocolo: Preparación de las muestras y detección de SARS-CoV-2 en cobas z 480

En este protocolo se describe la preparación de las muestras y de la real-time RT-PCR para detectar las dianas de SARS-CoV-2 en muestras humanas nasales, nasofaríngeas u orofaríngeas obtenidas con hisopo y almacenadas en medios de transporte y en muestras de saliva sin diluir en el sistema cobas z 480 con LightCycler 480 SW UDF, versión 2.0.0 (o superior).

Cuestiones importantes antes de comenzar.

- Verifique que se respeten las fechas de caducidad y las condiciones de almacenamiento impresas en todas etiquetas de las cajas y los componentes. No utilice componentes caducados o mal almacenados.
- Utilice equipo calibrado y en buen estado.
- Preste atención para evitar la contaminación con ribonucleasas durante el experimento y utilice recipientes de plástico exentos de nucleasas.

#### Antes de comenzar.

- Las muestras respiratorias se pueden conservar a temperatura ambiente durante los pasos de preparación y la configuración de la reacción, pero se recomienda conservarlas en hielo o a 4 °C en una gradilla de refrigeración.
- Las muestras de saliva se pueden conservar en hielo o a 4 °C en una gradilla de refrigeración, pero se recomienda conservarlas a temperatura ambiente (15-25 °C) durante los pasos de preparación y la configuración de la reacción.
- Antes de utilizar los siguientes productos, deje que se descongelen por completo a temperatura ambiente (15-25 °C): SARS-CoV-2 UM Prep Buffer, SARS-CoV-2 UM Amp Buffer, SARS-CoV-2 Amp Primers, SARS-CoV-2 IC, agua para NTC y SARS-CoV-2 Positive Control. Conserve los tubos a temperatura ambiente y protéjalos de la luz hasta que los utilice.
- Antes de utilizar SARS-CoV-2 UM Prep Buffer y SARS-CoV-2 UM Amp Buffer, deben homogeneizarse; para ello, inviértalos 2-3 veces (no los agite vorticialmente) y después realice una centrifugación rápida. Todos los demás reactivos individuales pueden homogeneizarse mediante agitación vorticial de pulsos durante 3-5 segundos o invirtiéndolos 2-3 veces y, a continuación, realizar una centrifugación rápida.
- El SARS-CoV-2 UM Prep Buffer inhibe las ribonucleasas presentes en las muestras clínicas para el paso de detección, pero no es una solución inactivadora del virus. Todas las muestras deben tratarse como potencialmente peligrosas.
- Verifique que las condiciones de ciclado de la plataforma de real-time RT-PCR sean las especificadas en este protocolo.
- Los reactivos se pueden dividir en alícuotas para evitar múltiples ciclos de congelacióndescongelación.
- Use una mezcla de reacción recién preparada (<2 h antes de activar la placa de realtime RT-PCR).
- Para minimizar la contaminación, la muestra y las preparaciones de real-time RT-PCR deben realizarse en zonas distintas.

### Procedimiento:

Preparación de las muestras: para las muestras de las vías respiratorias (nasales, orofaríngeas y nasofaríngeas obtenidas con hisopo), siga el paso 1. Para las muestras de saliva, siga el paso 2.

- 1. Muestras de las vías respiratorias (nasales, orofaríngeas y nasofaríngeas obtenidas con hisopo):
	- 1a. Agite enérgicamente en un vórtex el hisopo que contiene la muestra.
	- 1b. Divida partes alícuotas de 50-200 µl de la muestra en tubos exentos de PCR de 1,5 ml.
	- 1c. Realice el paso de calentamiento a 70 °C durante 10 minutos en un calentador de bloque.
- 1d. Enfríe las muestras en hielo durante al menos 5 minutos. A continuación, conserve las muestras en hielo o a 4 °C.
- 2. Muestras de saliva:
	- 2a. Licuefacción (para facilitar el pipeteado): caliente la muestra de saliva a 95 °C durante 15 minutos (no se especifica el volumen, el recipiente ni el dispositivo calefactor).
	- 2b. Homogenice la muestra pipeteando suavemente arriba y abajo 8-10 veces.
	- 2c. Introduzca una alícuota de 50 µl de la muestra en un tubo exento de PCR de 1,5 ml.
	- 2d. Realice el paso de calentamiento a 95 °C durante 15 minutos en un calentador de bloque y, a continuación, conserve la muestra a temperatura ambiente al menos 5 minutos antes de cargarla en un pocillo o tubo de PCR.
- 3. En el primer uso, complete el SARS-CoV-2 UM Amp Buffer con el ROX Reference Dye.
	- 3a. Añada 32,8 µl del colorante ROX a 1 tubo de SARS-CoV-2 UM Amp Buffer.
	- 3b. Cierre la tapa que contiene el SARS-CoV-2 UM Amp Buffer y el colorante ROX y dé vuelta al tubo 3 veces.
	- 3c. Centrifugue el SARS-CoV-2 UM Amp Buffer que contiene el colorante ROX en el fondo del tubo.
- 4. En el caso de una placa cobas z 480 completa (96 pocillos), prepare una mezcla de partes alícuotas de los SARS-CoV-2 Amp Primers con el SARS-CoV-2 Internal Control.
	- 4a. Transfiera el volumen requerido de los SARS-CoV-2 Amp Primers y del SARS-CoV-2 Internal Control de acuerdo con la [tabla 11](#page-37-0) a un nuevo tubo exento de PCR de 1,5 ml.
	- 4b. Cierre la tapa y dé la vuelta al tubo 3 veces o aplique al tubo agitación vorticial de pulsos durante 3-5 segundos.
	- 4c. Centrifugue los SARS-CoV-2 Amp Primers que contienen el IC para que la solución se quede en el fondo del tubo.

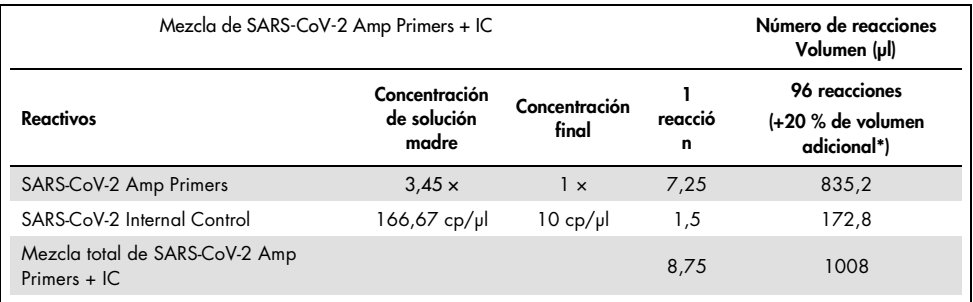

#### <span id="page-37-0"></span>Tabla 11. Preparación de la mezcla de SARS-CoV-2 Amp Primers + IC

\* Nota: Ajuste los volúmenes de SARS-CoV-2 Amp Primers y de SARS-CoV-2 Internal Control en función del número de muestras que se van a analizar. Considere un volumen adicional para compensar el volumen muerto.

5. Prepare una mezcla de reacción según los datos de la [tabla 12](#page-37-1) y mézclela bien invirtiendo el tubo 3 veces.

#### <span id="page-37-1"></span>Tabla 12. Preparación de la mezcla de reacción

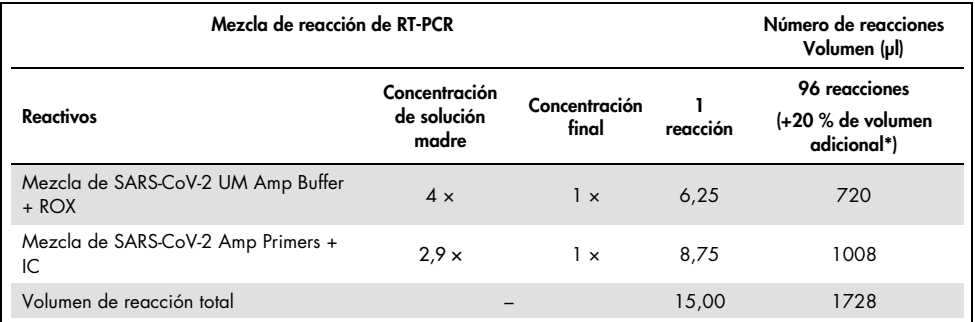

**\*** Nota: Ajuste los volúmenes del SARS-CoV-2 UM Amp Buffer y los SARS-CoV-2 Amp Primers de acuerdo con la cantidad de muestras que se deban analizar. Considere un volumen adicional para compensar el volumen muerto.

- 6. Dispense 8 µl de agua exenta de nucleasas al pocillo asignado al NEC.
- 7. Cargue 10 µl de agua exenta de nucleasas al pocillo asignado al NTC.
- 8. Dispense 2 μl de SARS-CoV-2 UM Prep Buffer en cada pocillo asignado al NEC y en las muestras preparadas.
- 9. Añada 8 μl de la muestra preparada a un pocillo que contenga el SARS-CoV-2 UM Prep Buffer. Mezcle los componentes pipeteando arriba y abajo 5 veces.
- 10. Añada 15 μl de la mezcla de reacción preparada en el paso 5 a los pocillos dedicados a las muestras y los controles (la [figura 5](#page-39-0) se proporciona como ejemplo). Mezcle los componentes pipeteando arriba y abajo 5 veces.
- 11. Cargue 10 µl del SARS-CoV-2-UM Positive Control en el pocillo correspondiente. Mezcle los componentes pipeteando arriba y abajo 5 veces.
- 12. Selle bien la placa de PCR para evitar la contaminación cruzada. Asegúrese de aplicar presión uniformemente en toda la placa para obtener un sellado hermético en cada pocillo.
- 13. Centrifugue brevemente la placa de PCR para capturar el líquido que se deposite en el fondo del pocillo.
- 14. Primer uso: en el software Light Cycler 480 SW UDF 2.0.0, haga clic en open tools (Abrir herramientas) y seleccione **detection formats** (Formatos de detección) para establecer las siguientes combinaciones de excitación-emisión: 465-510 (FAM), 540-580 (HEX) y 610- 670 (ATTO647N).
- 15. Configure el programa de real-time RT-PCR según se indica en l[a tabla 13](#page-39-1) para un volumen de reacción de 25 µl.

Nota: En la parte superior de la página, seleccione detection format (Formato de detección) para elegir el formato de detección creado en el paso 14.

Nota: Utilice un índice de rampa personalizado de 1,6 °C/s en cada uno de los 5 pasos del programa de real-time RT-PCR.

Nota: La adquisición de datos debe realizarse durante el paso de hibridación/extensión.

Nota: Para obtener información adicional, consulte las *Instrucciones de uso de cobas z 480*.

- 16. Coloque la placa en el termociclador en tiempo real (en l[a figura 5](#page-39-0) se muestra un ejemplo de disposición de placas de PCR).
- 17. Inicie la serie.
- 18. Al finalizar la serie, analice los resultados (consulte la sección [Resultados\)](#page-46-0).

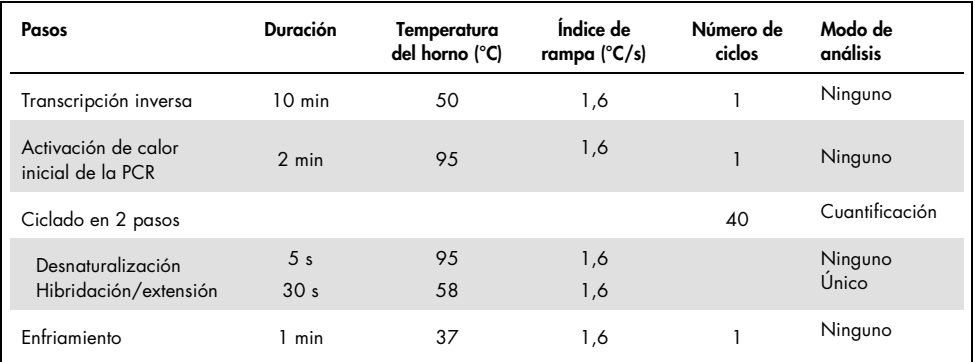

#### <span id="page-39-1"></span>Tabla 13. Programación para SARS-CoV-2 Prep&Amp UM en cobas z 480

 $rac{R}{MR}$  $\frac{c}{\epsilon}$ Sample 1<br>Sample 2 Semple:  $\overline{G}$ 

#### <span id="page-39-0"></span>Figura 5. Ejemplo de distribución de la placa en cobas z 480

# Protocolo: Preparación de las muestras y detección de SARS-CoV-2 en QuantStudio 5 Dx

Este protocolo sirve para preparar y detectar dianas del SARS-CoV-2 en muestras humanas nasales, nasofaríngeas u orofaríngeas obtenidas con hisopo y almacenadas en medios de transporte y en muestras de saliva sin diluir en el instrumento de real-time RT-PCR QuantStudio 5 Dx.

Cuestiones importantes antes de comenzar.

- Verifique que se respeten las fechas de caducidad y las condiciones de almacenamiento impresas en todas etiquetas de las cajas y los componentes. No utilice componentes caducados o mal almacenados.
- Utilice equipo calibrado y en buen estado.
- Preste atención para evitar la contaminación con ribonucleasas durante el experimento y utilice recipientes de plástico exentos de nucleasas.
- Cuando se use QuantStudio 5 Dx, se debe añadir el colorante ROX al tubo de mezcla maestra antes del primer uso.

#### Antes de comenzar

- Las muestras respiratorias se pueden conservar a temperatura ambiente durante los pasos de preparación y la configuración de la reacción, pero se recomienda conservarlas en hielo o a 4 °C en una gradilla de refrigeración.
- $\bullet$  Las muestras de saliva se pueden conservar en hielo o a 4 °C en una gradilla de refrigeración, pero se recomienda conservarlas a temperatura ambiente (15-25 °C) durante los pasos de preparación y la configuración de la reacción.
- Se requiere el colorante ROX cuando se usa QuantStudio 5.
- Antes de utilizar los siguientes productos, deje que se descongelen por completo a 15-25 °C: SARS-CoV-2 UM Prep Buffer, SARS-CoV-2 UM Amp Buffer, SARS-CoV-2 Amp Primers,

SARS-CoV-2 IC, agua para NTC y SARS-CoV-2 Positive Control. Conserve los tubos a temperatura ambiente y protéjalos de la luz hasta que los utilice.

- Antes de utilizar SARS-CoV-2 UM Prep Buffer y SARS-CoV-2 UM Amp Buffer, deben homogeneizarse; para ello, inviértalos 2-3 veces (no los agite vorticialmente) y después realice una centrifugación rápida. Todos los demás reactivos individuales pueden homogeneizarse mediante agitación vorticial de pulsos durante 3-5 segundos o invirtiéndolos 2-3 veces y, a continuación, realizar una centrifugación rápida.
- El SARS-CoV-2 UM Prep Buffer inhibe las ribonucleasas presentes en las muestras clínicas para el paso de detección, pero no es una solución inactivadora del virus. Todas las muestras deben tratarse como potencialmente peligrosas.
- Verifique que las condiciones de ciclado de la plataforma de real-time RT-PCR sean las especificadas en este protocolo.
- Los reactivos se pueden dividir en alícuotas para evitar múltiples ciclos de congelacióndescongelación.
- Use una mezcla de reacción recién preparada (<2 h antes de activar la placa de realtime RT-PCR).
- Para minimizar la contaminación, la muestra y las preparaciones de real-time RT-PCR deben realizarse en zonas distintas.

#### Procedimiento

Preparación de las muestras: para las muestras de las vías respiratorias (nasales, orofaríngeas y nasofaríngeas obtenidas con hisopo), siga el paso 1. Para las muestras de saliva, siga el paso 2.

- 1. Muestras de las vías respiratorias (nasales, orofaríngeas y nasofaríngeas obtenidas con hisopo):
	- 1a. Agite enérgicamente en un vórtex el hisopo que contiene la muestra.
	- 1b. Divida partes alícuotas de 50-200 µl de la muestra en tubos exentos de PCR de 1,5 ml.
	- 1c. Realice el paso de calentamiento a 70 °C durante 10 minutos en un calentador de bloque.
- 1d. Enfríe las muestras en hielo durante al menos 5 minutos. A continuación, conserve las muestras en hielo o a 4 °C.
- 2. Muestras de saliva:
	- 2a. Licuefacción (para facilitar el pipeteado): caliente la muestra de saliva a 95 °C durante 15 minutos (no se especifica el volumen, el recipiente ni el dispositivo calefactor).
	- 2b. Homogenice la muestra pipeteando suavemente arriba y abajo 8-10 veces.
	- 2c. Introduzca una alícuota de 50 µl de la muestra en un tubo exento de PCR de 1,5 ml.
	- 2d. Realice el paso de calentamiento a 95 °C durante 15 minutos en un calentador de bloque y, a continuación, conserve la muestra a temperatura ambiente al menos 5 minutos antes de cargarla en un pocillo o tubo de PCR.
- 3. En el primer uso, complete el SARS-CoV-2 UM Amp Buffer con el ROX Reference Dye.
	- 3a. Añada 32,8 µl de colorante ROX a un tubo de SARS-CoV-2 UM Amp Buffer.
	- Cierre la tapa que contiene el SARS-CoV-2 UM Amp Buffer y el colorante ROX y dé vuelta al tubo 3 veces.
	- Centrifugue el SARS-CoV-2 UM Amp Buffer que contiene el colorante ROX en el fondo del tubo.
- 4. Para una placa QuantStudio 5 Dx completa (96 pocillos), prepare una mezcla de partes alícuotas de los SARS-CoV-2 Amp Primers con el SARS-CoV-2 Internal Control.
	- 4a. Transfiera el volumen requerido de los SARS-CoV-2 Amp Primers y del SARS-CoV-2 Internal Control de acuerdo con la [tabla 14](#page-43-0) a un nuevo tubo exento de PCR de 1,5 ml.
	- 4b. Cierre la tapa y dé la vuelta al tubo 3 veces o aplique al tubo agitación vorticial de pulsos durante 3-5 segundos.
	- 4c. Centrifugue los SARS-CoV-2 Amp Primers que contienen el IC para que la solución se quede en el fondo del tubo.

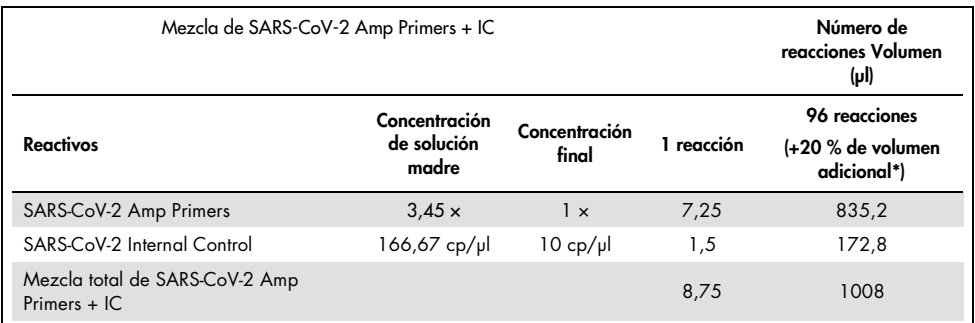

#### <span id="page-43-0"></span>Tabla 14. Preparación de la mezcla de IC + SARS-CoV-2 Amp Primers

Nota: Ajuste los volúmenes de SARS-CoV-2 Amp Primers y de SARS-CoV-2 Internal Control en función del número de muestras que se van a analizar. Considere un volumen adicional para compensar el volumen muerto.

5. Prepare una mezcla de reacción según los datos de la [tabla 15](#page-43-1) y mézclela bien invirtiendo el tubo 3 veces.

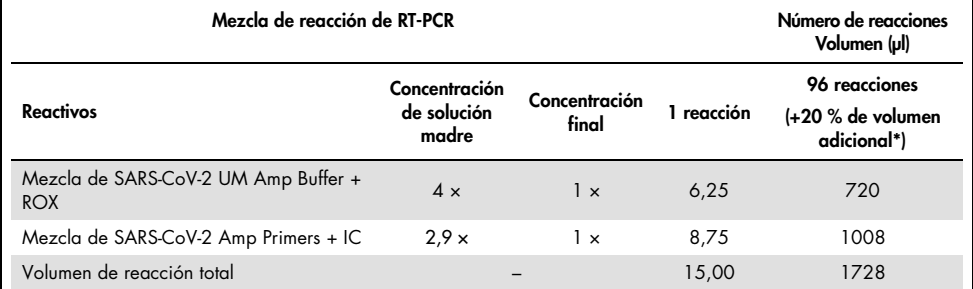

#### <span id="page-43-1"></span>Tabla 15. Preparación de la mezcla de reacción

**\*** Nota: Ajuste los volúmenes del SARS-CoV-2 UM Amp Buffer y los SARS-CoV-2 Amp Primers de acuerdo con la cantidad de muestras que se deban analizar. Considere un volumen adicional para compensar el volumen muerto.

- 6. Dispense 8 µl de agua exenta de nucleasas al pocillo asignado al NEC.
- 7. Cargue 10 µl de agua exenta de nucleasas al pocillo asignado al NTC.
- 8. Dispense 2 μl de SARS-CoV-2 UM Prep Buffer en cada pocillo asignado al NEC y en las muestras preparadas.
- 9. Añada 8 μl de la muestra preparada a un pocillo que contenga el SARS-CoV-2 UM Prep Buffer. Mezcle los componentes pipeteando arriba y abajo 5 veces.
- 10. Añada 15 μl de la mezcla de reacción preparada en el paso 5 a los pocillos dedicados a las muestras y los controles (la [figura 6](#page-45-0) se proporciona como ejemplo). Mezcle los componentes pipeteando arriba y abajo 5 veces.
- 11. Cargue 10 µl del SARS-CoV-2-UM Positive Control en el pocillo correspondiente. Mezcle los componentes pipeteando arriba y abajo 5 veces.
- 12. Selle bien la placa de PCR para evitar la contaminación cruzada. Asegúrese de aplicar presión uniformemente en toda la placa para obtener un sellado hermético en cada pocillo.
- 13. Centrifugue brevemente la placa de PCR para capturar el líquido que se deposite en el fondo del pocillo.
- 14. Primer uso: el molde debe generarse en el software QuantStudio 5 Dx TD, versión 1.0.1 o superior, y publicarse antes de iniciar la serie en el software QuantStudio 5 Dx IVD. Configure el molde según corresponda:

Nota: En la pestaña Properties (Propiedades), configure Experiment type (Tipo de experimento) en Standard Curve (Curva estándar) y el Run mode (Modo de serie) en Standard (Estándar).

Nota: En la pestaña Method (Método), configure el programa de real-time RT-PCR para un volumen de reacción de 25 ul [\(Tabla 16\)](#page-45-1).

Nota: La adquisición de datos debe realizarse durante el paso de hibridación/extensión.

Nota: En la pestaña Plate (Placa), seleccione ROX como Passive Reference (Referencia pasiva) y establezca FAM, VIC y Cy5 como dianas sin ningún supresor (seleccione None [Ninguno]).

Nota: Para obtener información adicional, consulte las *Instrucciones de uso de QuantStudio 5 Dx*.

- 15. En el software QuantStudio 5 Dx IVD, cargue el molde creado previamente en el paso 14. Seleccione los pocillos usados y aplique las dianas FAM, VIC y Cy5.
- 16. Coloque la placa en el termociclador en tiempo real (en la [figura 6](#page-45-0) se muestra un ejemplo de disposición de placas de PCR).
- 17. Inicie la serie.
- 18. Al finalizar la serie, analice los resultados (consulte la sección [Resultados\)](#page-46-0).

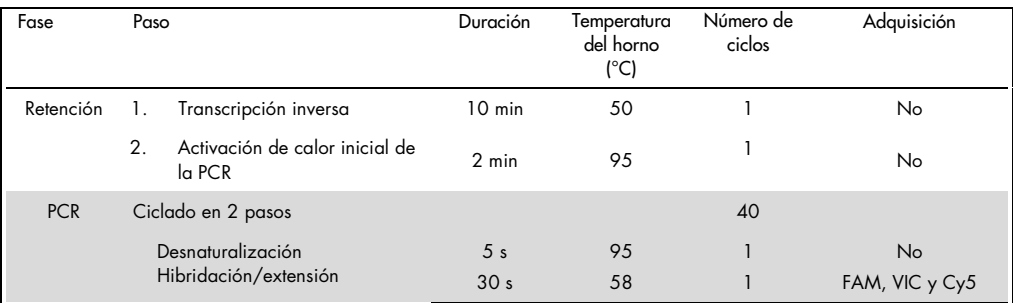

#### <span id="page-45-1"></span>Tabla 16. Programación para SARS-CoV-2 Prep&Amp UM en QuantStudio 5 Dx

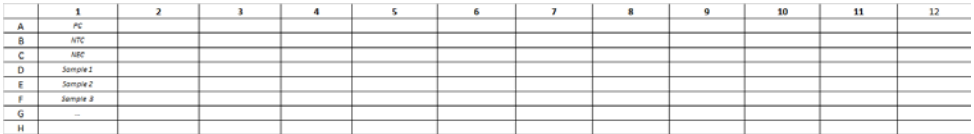

<span id="page-45-0"></span>Figura 6. Ejemplo de distribución de la placa en QuantStudio 5 Dx

# <span id="page-46-0"></span>Resultados

## Análisis en RGQ MDx 5plex HRM

En RGQ MDx 5plex HRM, los datos se analizan utilizando el software Rotor-Gene Q versión 2.3.1 (o superior) siguiendo las instrucciones del fabricante (Guía del usuario de Rotor-Gene Q MDx, revisión 7, septiembre de 2018).

Para analizar los datos es preciso usar el ciclo de cultivo [\(figura 7\)](#page-46-1): Abra el canal sin procesar Cycling A.Green. Vaya a Options (Opciones) > Crop Start Cycles (Borrar ciclos de inicio) e introduzca 5 en el cuadro de diálogo. Se generará un nuevo canal llamado Cycling A (from 5).Green. Debe hacerse lo mismo con los canales Red y Yellow para generar los canales Cycling A(from 5). Red  $\vee$  Cycling A(from 5). Yellow.

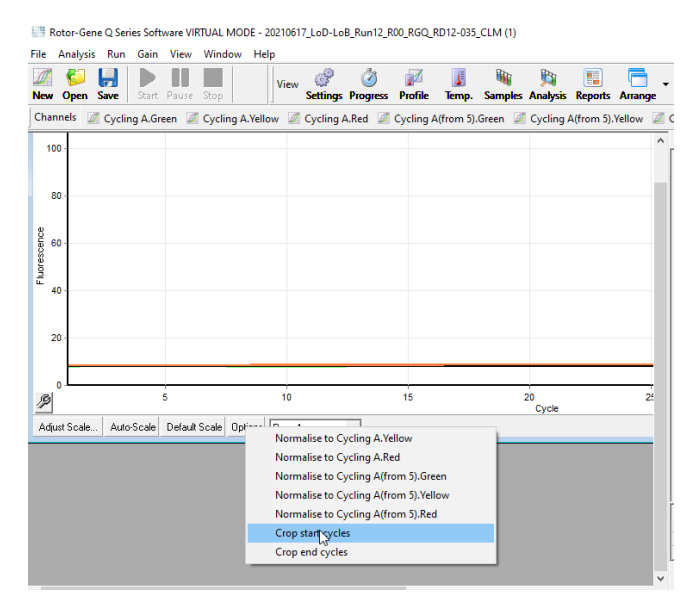

<span id="page-46-1"></span>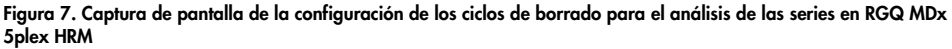

Abra el menú de análisis ([Figura 8](#page-48-0)) y, para cada canal Cycling A(from 5) generado, aplique los siguientes parámetros de análisis para mantener la uniformidad entre los distintos análisis [\(tabla 17\)](#page-47-0).

| Canales                                                              | Green                                               | Red            | Yellow                                               |
|----------------------------------------------------------------------|-----------------------------------------------------|----------------|------------------------------------------------------|
| Umbral de fluorescencia                                              | 0,03                                                | 0,03           | 0,03                                                 |
| Corrección de pendiente                                              | Sí                                                  | Sí             | Sí                                                   |
| Tubo dinámico                                                        | Sí                                                  | Sí             | Sí                                                   |
| Punto de inicio                                                      | <b>No</b>                                           | 10-20          | 10-20                                                |
| Valor atípico de eliminación:<br>umbral de eficiencia de<br>reacción | Sí<br>Activado al 0 %                               | No             | No                                                   |
| Ciclos de inicio cortado                                             | 5                                                   | 5              | 5                                                    |
| Ciclos de corte                                                      | Un valor de Ct >38,00<br>se considera<br>como 40,00 | N <sub>o</sub> | Un valor de Ct > 35,00<br>se considera<br>como 40,00 |

<span id="page-47-0"></span>Tabla 17. Parámetros de análisis para RGQ MDx 5plex HRM

En el software RGQ, los resultados de las series están disponibles en la cuadrícula de resultados de cuantificación abierta durante el análisis. Los datos se pueden exportar en formato de texto con valores separados por comas (.csv): En la ventana del software RGQ, seleccione File (Archivo) > save as > (Guardar como) Excel analysis sheet (Hoja de análisis de Excel). Asegúrese de que todas las muestras estén seleccionadas antes de exportar los resultados [\(figura 8\)](#page-48-0).

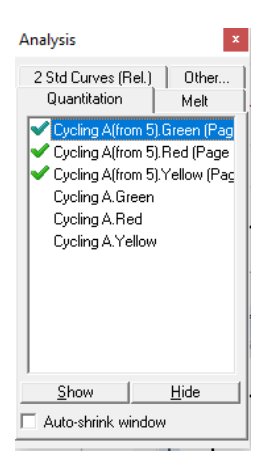

Figura 8. Captura de pantalla de los canales seleccionados para aplicar los parámetros de análisis y para exportar los resultados (análisis de las series en RGQ MDx 5plex HRM).

## <span id="page-48-0"></span>Análisis en ABI 7500 Fast Dx

En ABI 7500 Fast Dx, los datos se analizan con el software 7500 Fast System, versión 1.4.1 (o superior), de acuerdo con las instrucciones del fabricante. En la pestaña setup (Configuración), seleccione el grupo de pocillos o la placa completa que esté disponible en el análisis y haga clic con el botón derecho del ratón para abrir las ventanas del inspector de pocillos. Se deben seleccionar los 3 fluoróforos (FAM, VIC y Cy5) y ROX debe seleccionarse como Passive reference (Referencia pasiva). Son necesarios los siguientes parámetros para mantener la coherencia entre los diferentes análisis [\(tabla 18\)](#page-48-1).

<span id="page-48-1"></span>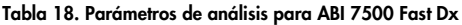

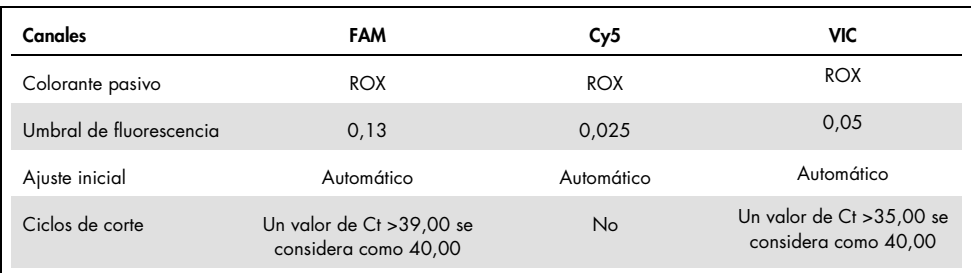

En el software ABI SDS, los valores de Ct de un grupo seleccionado de pocillos o de toda la placa están disponibles en la hoja **data** (Datos) de la sección principal **Results** (Resultados). Los datos se pueden exportar en formato de texto con valores separados por comas (.csv): En la ventana del software SDS, seleccione File (Archivo) > Export (Exportar) > Results (Resultados) (también se puede escoger el elemento del menú Ct). Seleccione el formato del archivo exportado como .csv.

## Análisis en CFX96 Dx

En CFX96 Dx, los datos se analizan con el software CFX Manager Dx, versión 3.1.3090.1022 (o superior), de acuerdo con las instrucciones del fabricante. Se debe seleccionar FAM, HEX y Cy5 para todos los pocillos utilizados en el experimento. Son necesarios los siguientes parámetros para mantener la coherencia entre los diferentes análisis [\(tabla 19\).](#page-49-0)

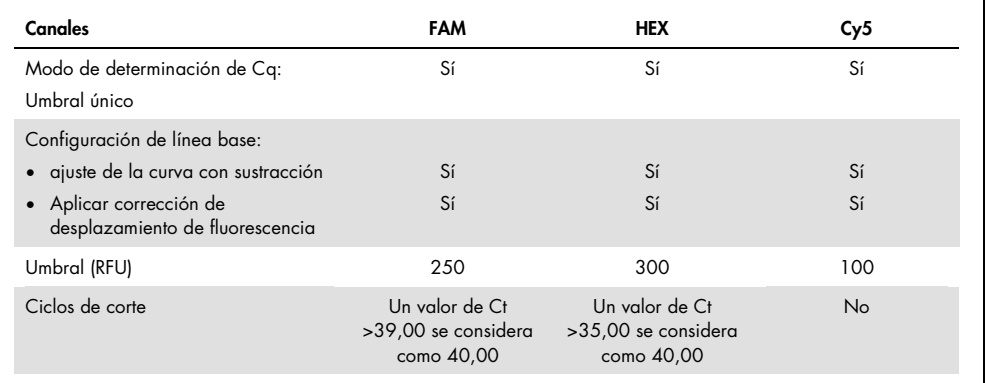

<span id="page-49-0"></span>Tabla 19. Parámetros de análisis para CFX96 Dx

En el software CFX manager Dx, los valores de Ct (denominados Cq en el software) de un grupo seleccionado de pocillos o de toda la placa están disponibles en la hoja de datos de la sección Quantification Data (Datos de cuantificación). Los datos se pueden exportar en formato de texto con valores separados por comas (.csv) seleccionando Export (Exportar) > Custom Export (Exportación personalizada) y ajustando los parámetros según se indica en la [figura 9.](#page-50-0)

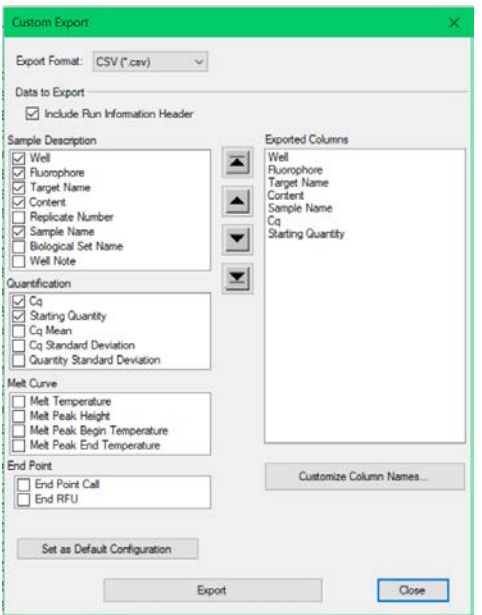

<span id="page-50-0"></span>Figura 9. Parámetros del archivo de datos sin procesar para CFX96 Dx

## Análisis en cobas z 480

En cobas z 480, los datos se analizan con LightCycler 480 SW UDF, versión 2.0.0 (o superior), de acuerdo con las instrucciones del fabricante. Cree un subconjunto de muestras que incluya únicamente los pocillos utilizados en el experimento. Para cada canal, cree una página de análisis Abs Quant/Fit Points (Cuant. abs./puntos de ajuste) y utilice los siguientes parámetros para mantener la coherencia entre los diferentes experimentos [\(tabla 20\)](#page-51-0).

<span id="page-51-0"></span>Tabla 20. Parámetros de análisis para cobas z 480

| Canales                                            | FAM (465-510)                                     | HEX (540-580)                                     | ATTO647N (610-670) |
|----------------------------------------------------|---------------------------------------------------|---------------------------------------------------|--------------------|
| Pestaña Cycle range<br>(Rango de ciclos)           | $1-40$                                            | $1-40$                                            | $6-40$             |
| $\bullet$ Primer-último ciclo<br>• Antecedentes    | 5/10                                              | 5/10                                              | 6/11               |
| Pestaña Noise band<br>(Banda de ruido)<br>• Método | Multiplicador STD                                 | Multiplicador STD                                 | Multiplicador STD  |
| • Valor del multiplicador<br><b>STD</b>            | 50                                                | 40                                                | 25                 |
| Pestaña Analysis (Análisis)<br>• Puntos de ajuste  | $\mathcal{P}$                                     | $\mathcal{P}$                                     | $\overline{2}$     |
| • Método de umbral                                 | Automático                                        | Automático                                        | Automático         |
| Ciclo de corte                                     | Un valor de Ct > 39,00 se<br>considera como 40,00 | Un valor de Ct > 35,00 se<br>considera como 40,00 | <b>No</b>          |

En el software LightCycler 480 SW UDF, versión 2.0.0 (o superior), los valores de Ct (denominados Cp en el software) de un grupo seleccionado de pocillos o de toda la placa están disponibles en la sección **analysis** (Análisis) [\(figura 10\)](#page-52-0). Los datos se pueden exportar en formato de archivo de texto (.txt) por canal haciendo clic con el botón derecho del ratón en la tabla de resultados y seleccionando **Export table** (Exportar tabla).

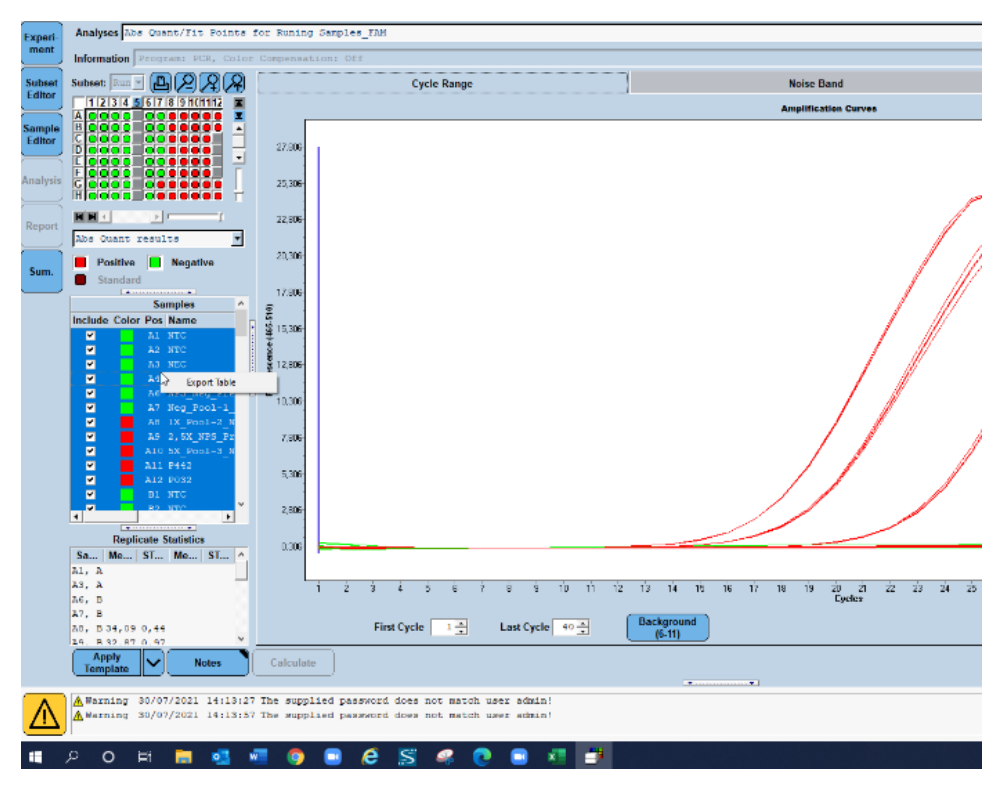

<span id="page-52-0"></span>Figura 10. Captura de pantalla de los datos exportados en el LightCycler 480 SW UDF, versión 2.0.0 (o superior).

## Análisis en QuantStudio 5 Dx

En QuantStudio 5 Dx, los datos se analizan con el software QuantStudio 5 Dx IVD, versión 1.0.1 (o superior), de acuerdo con las instrucciones del fabricante. En la ventana Assign Targets and Samples (Asignar dianas y muestras), se deben seleccionar los 3 fluoróforos (FAM, VIC y Cy5) en todos los pocillos utilizados en el experimento, y ROX debe seleccionarse como Passive reference (Referencia pasiva). Son necesarios los siguientes parámetros para mantener la coherencia entre los diferentes análisis [\(tabla 21\)](#page-53-0).

<span id="page-53-0"></span>Tabla 21. Parámetros de análisis para QuantStudio 5 Dx

| Canales                 | FAM                                               | VIC                                               | Cy5        |
|-------------------------|---------------------------------------------------|---------------------------------------------------|------------|
| Colorante pasivo        | <b>ROX</b>                                        | <b>ROX</b>                                        | <b>ROX</b> |
| Umbral de fluorescencia | 0.21                                              | 0,062                                             | 0.04       |
| Ajuste inicial          | Automático                                        | Automático                                        | Automático |
| Ciclos de corte         | Un valor de Ct > 39,00 se<br>considera como 40,00 | Un valor de Ct > 35,00 se<br>considera como 40,00 | No         |

Los datos se pueden exportar como una hoja de cálculo o como texto (.xls, .xlsx, .txt). En la pestaña Export (Exportar) del software QuantStudio 5 Dx IVD, seleccione todas las opciones de la sección content (Contenido) y seleccione la opción unify the above content into one file (Unificar el contenido seleccionado en un archivo).

# Interpretación de los resultados

El control positivo (Positive Control, PC) y los genes N1 y N2 se detectan en el canal de fluorescencia Green con RGQ MDx 5plex HRM o en el canal de fluorescencia FAM en ABI 7500 Fast Dx, CFX96 Dx, cobas z 480 y QuantStudio 5 Dx.

El control de muestreo, compuesto por RNAse P, se detecta en el canal de fluorescencia Yellow con RGQ MDx 5plex HRM o en el canal de fluorescencia VIC/HEX con ABI 7500 Fast Dx, CFX96 Dx, cobas z 480 y QuantStudio 5 Dx. Cada muestra clínica debe mostrar una amplificación de control de muestreo. En el PC, quizás se observe una amplificación en el canal Yellow a pesar de la ausencia de secuencias humanas. En este caso, es posible que se ignore una señal del canal Yellow del PC porque la señal intensa de fluorescencia del canal Green puede interferir en el canal Yellow. El control interno (Internal Control, IC) está incluido en los SARS-CoV-2 Amp Primers. Se detecta en el control sin molde (No Template Control, NTC), el control sin extracción (No Extraction Control, NEC), el control positivo (Positive Control, PC) y las muestras clínicas con el canal de fluorescencia Red con RGQ MDx 5plex HRM o en el canal de fluorescencia Cy5/ATTO647N con ABI 7500 Fast Dx, CFX96 Dx, cobas z 480 y QuantStudio 5 Dx. Para que una serie de real-time RT-PCR sea válida, se deben realizar los controles PC, NTC y NEC según se muestra en la [tabla 22](#page-54-0) y la [tabla 23.](#page-55-0)

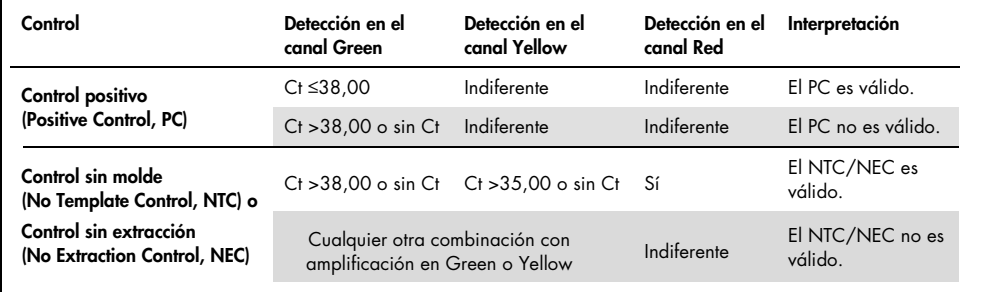

<span id="page-54-0"></span>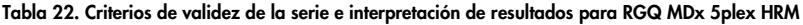

<span id="page-55-0"></span>Tabla 23. Criterios de validez de la serie e interpretación de resultados para los instrumentos de real-time RT-PCR ABI 7500 Fast Dx, CFX96 Dx, cobas z 480 y QuantStudio 5 Dx

| Control                                                       | Detección en el<br>colorante FAM*                                | Detección en el<br>colorante<br>VIC/HEX* | Detección en el<br>colorante<br>Cy5/ATTO647N* | Interpretación              |
|---------------------------------------------------------------|------------------------------------------------------------------|------------------------------------------|-----------------------------------------------|-----------------------------|
| Control positivo                                              | $Ct \le 39,00$                                                   | Indiferente                              | Indiferente                                   | El PC es válido.            |
| (Positive Control, PC)                                        | $Ct > 39,00$ o sin $Ct$                                          | Indiferente                              | Indiferente                                   | El PC no es válido.         |
| Control sin molde (No<br>Template Control, NTC) o             | Ct > 39,00 o sin Ct                                              | $Ct > 35,00$ o sin<br>Сt                 | Sí                                            | El NTC/NEC es<br>válido.    |
| Control sin extracción (No<br><b>Extraction Control, NEC)</b> | Cualquier otra combinación con<br>amplificación en FAM o VIC/HEX |                                          | Indiferente                                   | El NTC/NEC no es<br>válido. |

Para validar las muestras analizadas, estas deben amplificarse y detectarse según lo esperado.

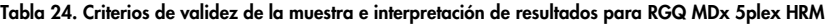

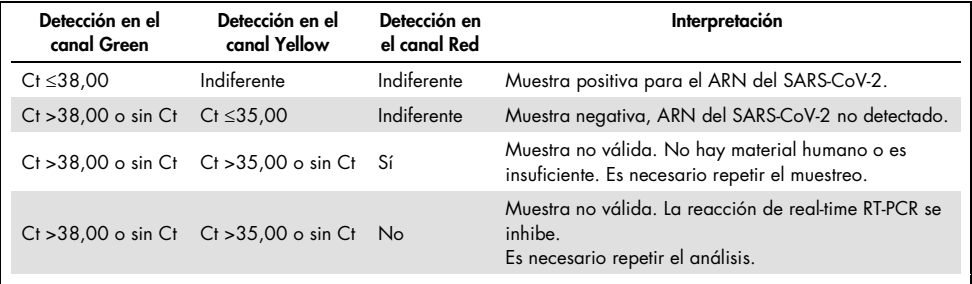

Tabla 25. Criterios de validez de la muestra e interpretación de resultados para los instrumentos de real-time RT-PCR ABI 7500 Fast Dx, CFX96 Dx, cobas z 480 y QuantStudio 5 Dx.

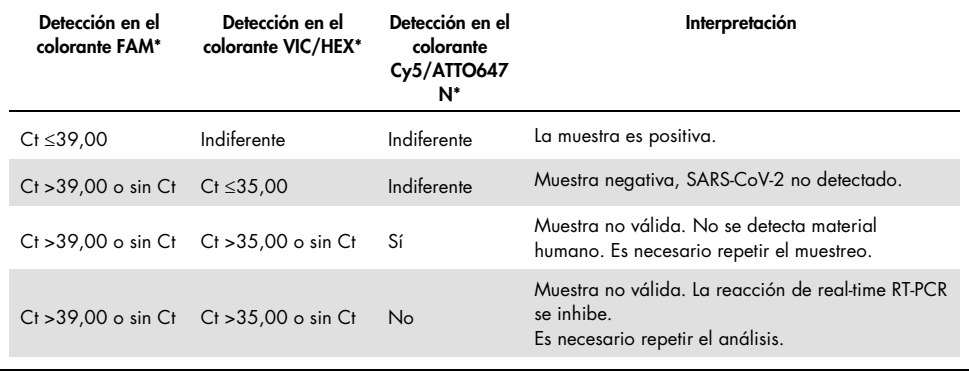

# Limitaciones

- Solo para uso de diagnóstico *in vitro*.
- Los resultados del *artus* SARS-CoV-2 Prep&Amp UM Kit no están pensados para utilizarse como el único fundamento en el que sustentar el diagnóstico o el tratamiento u otras decisiones de atención médica al paciente. Los resultados negativos no excluyen una infección por SARS-CoV-2 y no deben ser el único fundamento en el que sustentar la decisión de tratamiento de un paciente.
- Este producto debe ser utilizado por personal que haya recibido formación y preparación específicas en los procedimientos de diagnóstico *in vitro*.
- Debe cumplirse de forma estricta la guía del usuario de la plataforma de real-time RT-PCR (Rotor-Gene Q 5-plex HRM MDx, ABI 7500 Fast Dx, CFX96 Dx, cobas z 480 o QuantStudio 5 Dx) para obtener resultados óptimos mediante PCR.
- Debe prestarse atención a las fechas de caducidad impresas en la caja y etiquetas de todos los componentes. No utilice componentes caducados.
- No se ha establecido el rendimiento de esta prueba en muestras de saliva de pacientes sin signos y síntomas de infección respiratoria.
- Para evitar el riesgo de obtener un resultado falso negativo en caso de que se analice una muestra clínica de un paciente positivo bajo en presencia de restos de sangre en el tubo, esto debe registrarse, y si la muestra arroja un resultado negativo al usar el *artus* SARS-CoV-2 Prep&Amp UM Kit, es necesario recoger una nueva muestra del paciente y repetir el análisis con el *artus* SARS-CoV-2 Prep&Amp UM Kit.

# Rendimiento

# Sensibilidad analítica (límite de detección)

La sensibilidad analítica, o el límite de detección (Limit of Detection, LoD), se define como la concentración mínima en la que ≥95 % de las muestras analizadas generan un resultado positivo. El LoD se evaluó mediante el análisis de diluciones en serie de muestras nasofaríngeas y muestras de saliva sin diluir licuadas negativas preparadas con disoluciones de partida de concentración elevada de partículas víricas inactivadas obtenidas de proveedores comerciales (ZeptoMetrix®). En los experimentos del LoD se utilizaron dos mezclas de muestras para cada muestra. Para confirmar la concentración del LoD establecida, la tasa de detección de todas las réplicas debe ser ≥95 % (al menos 19/20 réplicas deben generar una señal positiva).

La concentración correspondiente al LoD se verificó en muestras nasofaríngeas y de saliva sin diluir en las plataformas de real-time RT-PCR declaradas (RGQ MDx, ABI 7500 Fast Dx, CFX96 Dx, QuantStudio 5 Dx y cobas z 480).

### Muestras nasales, orofaríngeas y nasofaríngeas

El LoD declarado es de 950 cp/ml para RGQ MDx, ABI 7500 Fast Dx, CFX96 Dx y QuantStudio 5 Dx y de 475 cp/ml para cobas z 480 (consulte la [tabla 26\)](#page-58-0)

### Muestras de saliva sin diluir

El LoD declarado es de 950 cp/ml para RGQ MDx y de 1200 cp/ml para ABI 7500 Fast Dx, cobas z 480, QuantStudio 5 Dx y CFX96 Dx (consulte la [tabla 26\)](#page-58-0).

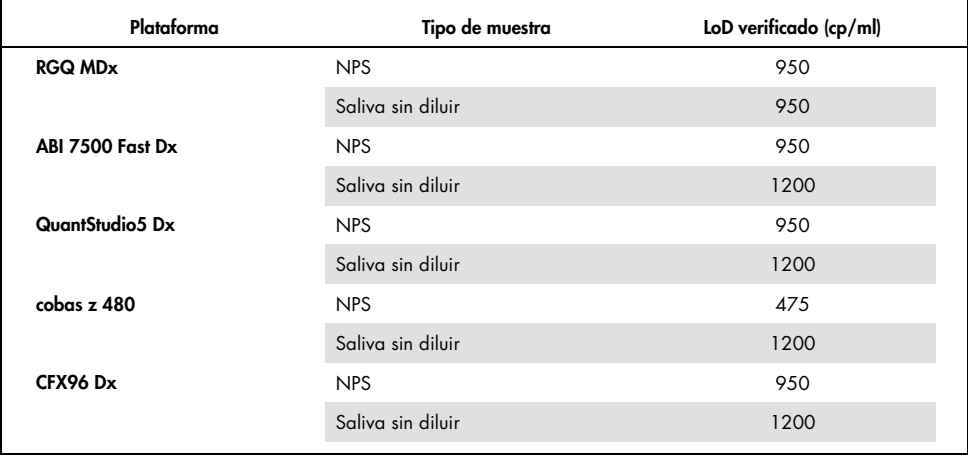

#### <span id="page-58-0"></span>Tabla 26. Resumen de resultados del LoD para cada plataforma de real time RT-PCR

## Estudios de especificidad analítica (inclusividad y exclusividad/ reactividad cruzada)

### Inclusividad

La inclusividad de *artus* SARS-CoV-2 Amp Primers and Probes se ha evaluado mediante un análisis informático de las secuencias disponibles en la base de datos GISAID (www.gisaid.org). Se analizó un total de 722 488 secuencias (disponibles el 23/03/2021) en COVID CG ([https://covidcg.org](https://covidcg.org/)), análisis alimentado por metadatos de GISAID. Las secuencias se alinearon con la [secuencia de referencia WIV04](https://www.ncbi.nlm.nih.gov/nuccore/MN996528) (100 % idéntica a la Wuhan-Hu-1[/NC\\_045512.2,](https://www.ncbi.nlm.nih.gov/nuccore/NC_045512.2) salvo por la longitud de la cola de poli[A]) y las variantes de un solo nucleótido (Single Nucleotide Variation, SNV) se analizaron en la región genómica diana de *artus* SARS-CoV-2 Prep&Amp UM Kit Primers and Probes. La prevalencia de las SNV identificadas permanecieron por debajo del 1 %, así como la frecuencia de las mutaciones concomitantes. No se detectó ninguna SNV en los últimos 1-3 nucleótidos desde el extremo 3' en los oligonucleótidos correspondientes, lo que se esperaría que afectara al rendimiento. Se considera que *artus* SARS-CoV-2 Prep&Amp UM Kit es capaz de detectar el 100 % de las secuencias publicadas.

## Exclusividad/reactividad cruzada

#### Análisis informático

La exclusividad de *artus* SARS-CoV-2 Amp Primers and Probes se ha evaluado mediante un análisis informático de las secuencias almacenadas en el banco de datos del NCBI. El análisis informático mostró que algunos de los patógenos analizados poseen una homología superior al 80 % con respecto a uno de los cebadores o sondas *artus* SARS-CoV-2. Algunos son *Candida albicans*, SARS-CoV-1, *Streptococcus pyogenes* y *Streptococcus salivarius. Pseudomonas aeruginosa* presentó una homología inferior al 80 % en relación con uno de los cebadores o sondas del ensayo de SARS-CoV-2. No obstante, *artus* SARS-CoV-2 Amp Primers and Probes no mostraron una amplificación posible con las distintas secuencias almacenadas en la base de datos de nucleótidos no redundantes (non-redundant nucleotide, nr/nt) del NCBI.

Se ha analizado un total de 36 cepas de bacterias, virus y hongos [\(tabla 27\)](#page-59-0) mediante PCR con un equipo informático con un tamaño de amplicón posible limitado de 500 bp. Las secuencias de patógenos se obtuvieron de la base de datos del NCBI, aunque ninguno de estos patógenos mostró una amplificación informática. En la [tabla 27](#page-59-0) se muestra una lista de los patógenos analizados con un equipo informático.

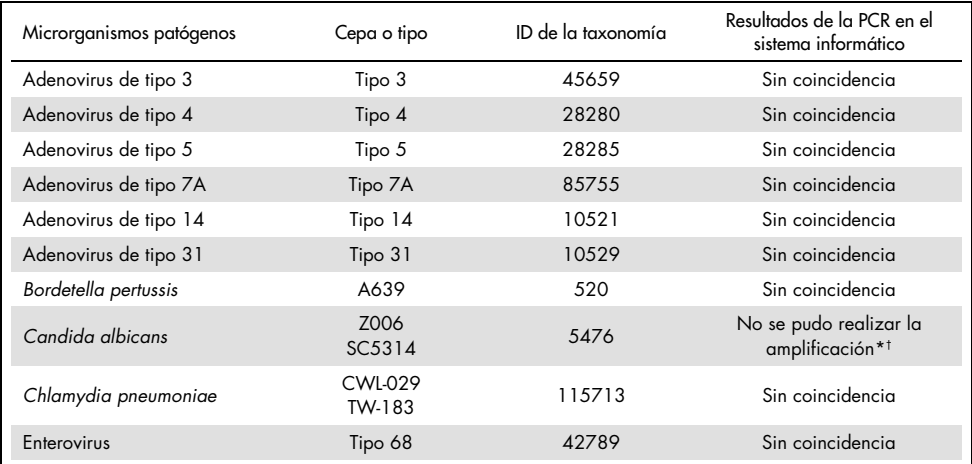

#### <span id="page-59-0"></span>Tabla 27. Lista de patógenos analizados mediante equipo informático

La coincidencia de la secuencia con uno de los cebadores o sondas mostró una homología <80 %.

† La coincidencia de la secuencia con uno de los cebadores o sondas mostró una homología ≥80 %.

(Continúa en la página siguiente)

[Tabla 27.](#page-59-0) (Continúa de la página anterior)

| Microrganismos patógenos     | Cepa o tipo                             | ID de la taxonomía | Resultados de la PCR en el<br>sistema informático          |
|------------------------------|-----------------------------------------|--------------------|------------------------------------------------------------|
| Haemophilus influenzae       | <b>KW20</b>                             | 727                | Sin coincidencia                                           |
| Coronavirus humano           | 229E                                    | 11137              | Sin coincidencia                                           |
| Coronavirus humano           | <b>NL63</b>                             | 277944             | Sin coincidencia                                           |
| Coronavirus humano           | HKU-1                                   | 290028             | Sin coincidencia                                           |
| Coronavirus humano OC43      | OC43                                    | 31631              | Sin coincidencia                                           |
| Coronavirus humano           | MERS-CoV                                | 1335626            | Sin coincidencia                                           |
| Metaneumovirus humano        | n/a                                     | 162145             | Sin coincidencia                                           |
| Gripe A                      | H <sub>1</sub> N <sub>1</sub>           | 114727             | Sin coincidencia                                           |
| Gripe A                      | H3N2                                    | 119210             | Sin coincidencia                                           |
| Gripe B                      | n/a                                     | 11520              | Sin coincidencia                                           |
| Mycoplasma pneumoniae        | M129<br>FH.                             | 272634             | Sin coincidencia                                           |
| Virus paragripal             | Tipo 1                                  | 12730              | Sin coincidencia                                           |
| Virus paragripal             | Tipo 2                                  | 2560525            | Sin coincidencia                                           |
| Virus paragripal             | Tipo 3                                  | 11216              | Sin coincidencia                                           |
| Virus paragripal             | Tipo 4                                  | 2560526            | Sin coincidencia                                           |
| Pneumocystis jirovecii       | RU7                                     | 42068              | Sin coincidencia                                           |
| Pseudomonas aeruginosa       | PAO1                                    | 287                | No se pudo realizar la<br>amplificación*                   |
| Virus respiratorio sincicial | Tipo A (VRS-A)                          | 208893             | Sin coincidencia                                           |
| Virus respiratorio sincicial | Tipo B (VRS-B)                          | 208895             | Sin coincidencia                                           |
| Rinovirus                    | Tipo A                                  | 147711             | Sin coincidencia                                           |
| Rinovirus                    | Tipo B                                  | 147712             | Sin coincidencia                                           |
| SARS-CoV                     | Tor <sub>2</sub>                        | 694009             | No se pudo realizar la<br>amplificación <sup>t</sup>       |
| Staphylococcus epidermidis   | n/a                                     | 1282               | Sin coincidencia                                           |
| Streptococcus pyogenes       | n/a                                     | 1314               | No se pudo realizar la<br>amplificación <sup>t</sup>       |
| Streptococcus salivarius     | ATCC <sup>®</sup> BAA-1024D-5<br>CCHSS3 | 1304               | No se pudo realizar la<br>$\textsf{amplification}^\dagger$ |
| Streptococcus pneumoniae     | ATCC 700669<br><b>NCTC11032</b>         | 1313               | Sin coincidencia                                           |

\* La coincidencia de la secuencia con uno de los cebadores o sondas mostró una homología <80 %.

† La coincidencia de la secuencia con uno de los cebadores o sondas mostró una homología ≥80 %.

#### Análisis *in vitro*

La reactividad cruzada se verificó *in vitro* y los patógenos mostraron una homología ≥80 % con SARS-CoV-2 Amp Primers en el análisis informático. Las muestras se prepararon añadiendo microrganismos que podían causar reactividad cruzada a una matriz de muestras nasofaríngeas obtenidas con hisopo a 106 cp/ml, salvo en el caso de SARS-CoV-1, que se analizó sin diluir siguiendo la recomendación del proveedor. Ninguno de estos microrganismos patógenos mostró una reactividad cruzada *in vitro*.

La interferencia microbiana del ensayo *artus* SARS-CoV-2 Prep&Amp UM Kit se evaluó *in vitro* en un panel de patógenos recomendados [\(tabla 28\)](#page-61-0). Las muestras se prepararon añadiendo un máximo de 5 patógenos —a 105 TCID50/ml para dianas víricas, 106 cp/ml para dianas bacterianas y fúngicas o a la máxima concentración posible en función de la concentración de partida— a muestras nasofaríngeas negativas obtenidas con hisopo enriquecidas a 2,87 × LoD con partículas inactivadas de SARS-CoV-2 (ZeptoMetrix). Se añadieron directamente partículas víricas inactivadas de SARS-CoV-2 (ZeptoMetrix) a paneles NATtrol™ y SARS-CoV-1 a 2,87 × LoD. A continuación, se resumen los resultados de cada grupo de microrganismos analizado y las concentraciones correspondientes.

En la [tabla 28](#page-61-0) se muestra una lista de los patógenos sometidos al análisis de interferencia microbiana.

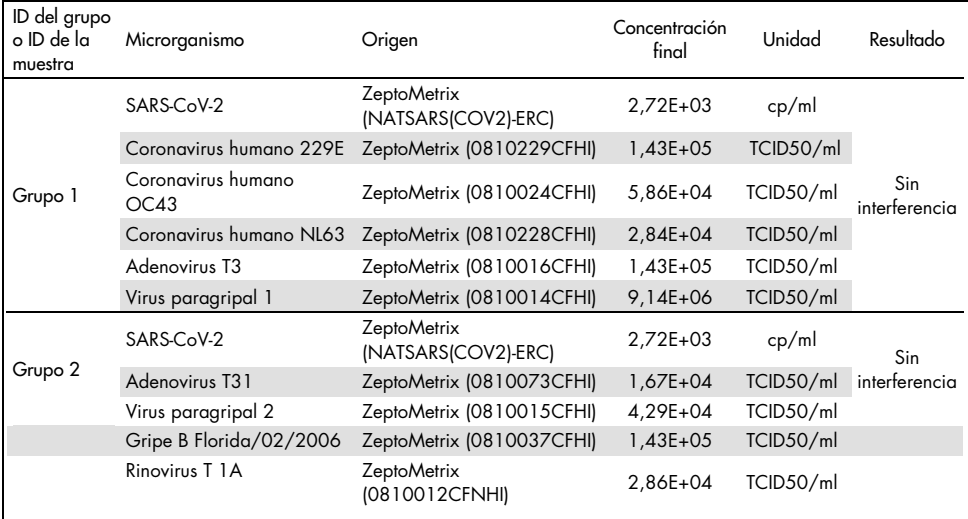

<span id="page-61-0"></span>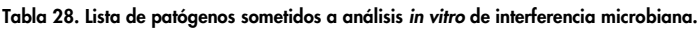

(Continúa en la página siguiente)

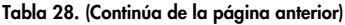

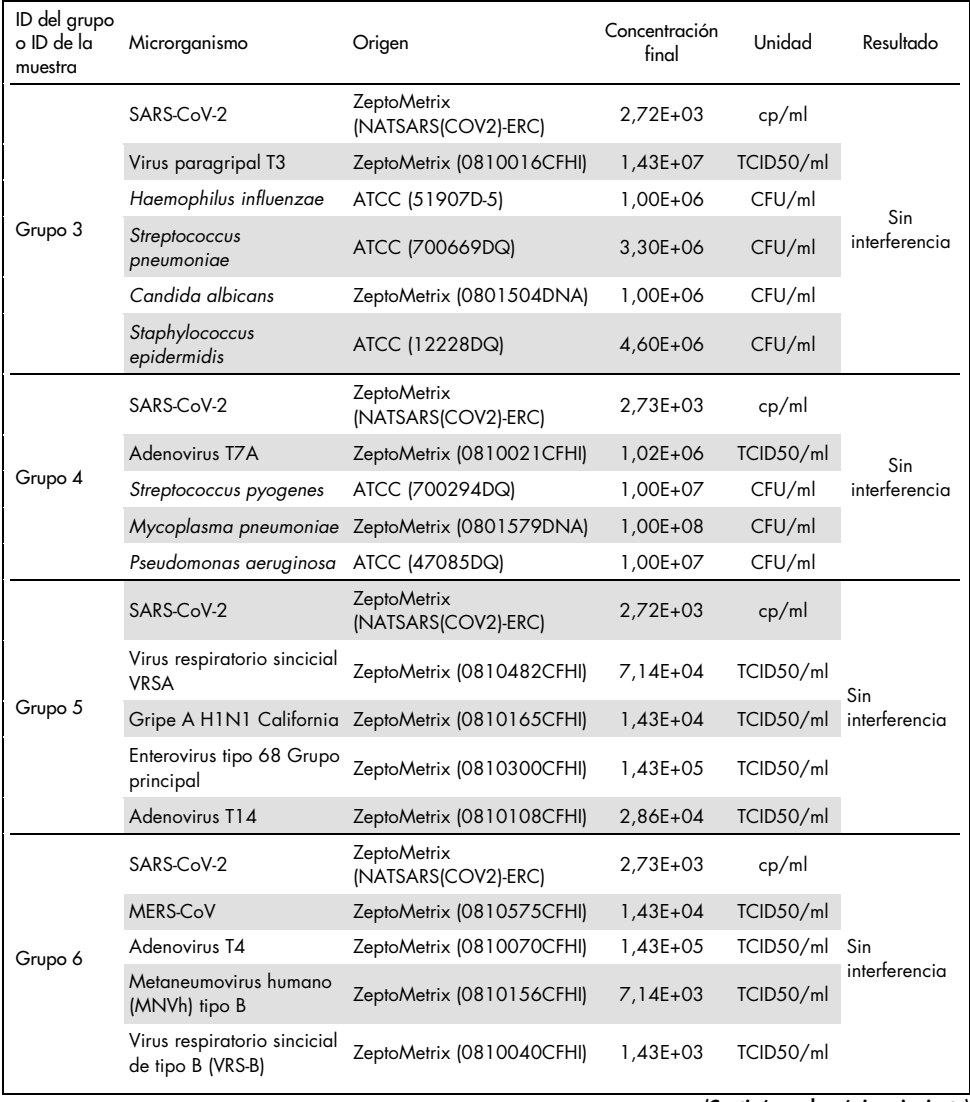

(Continúa en la página siguiente)

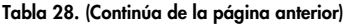

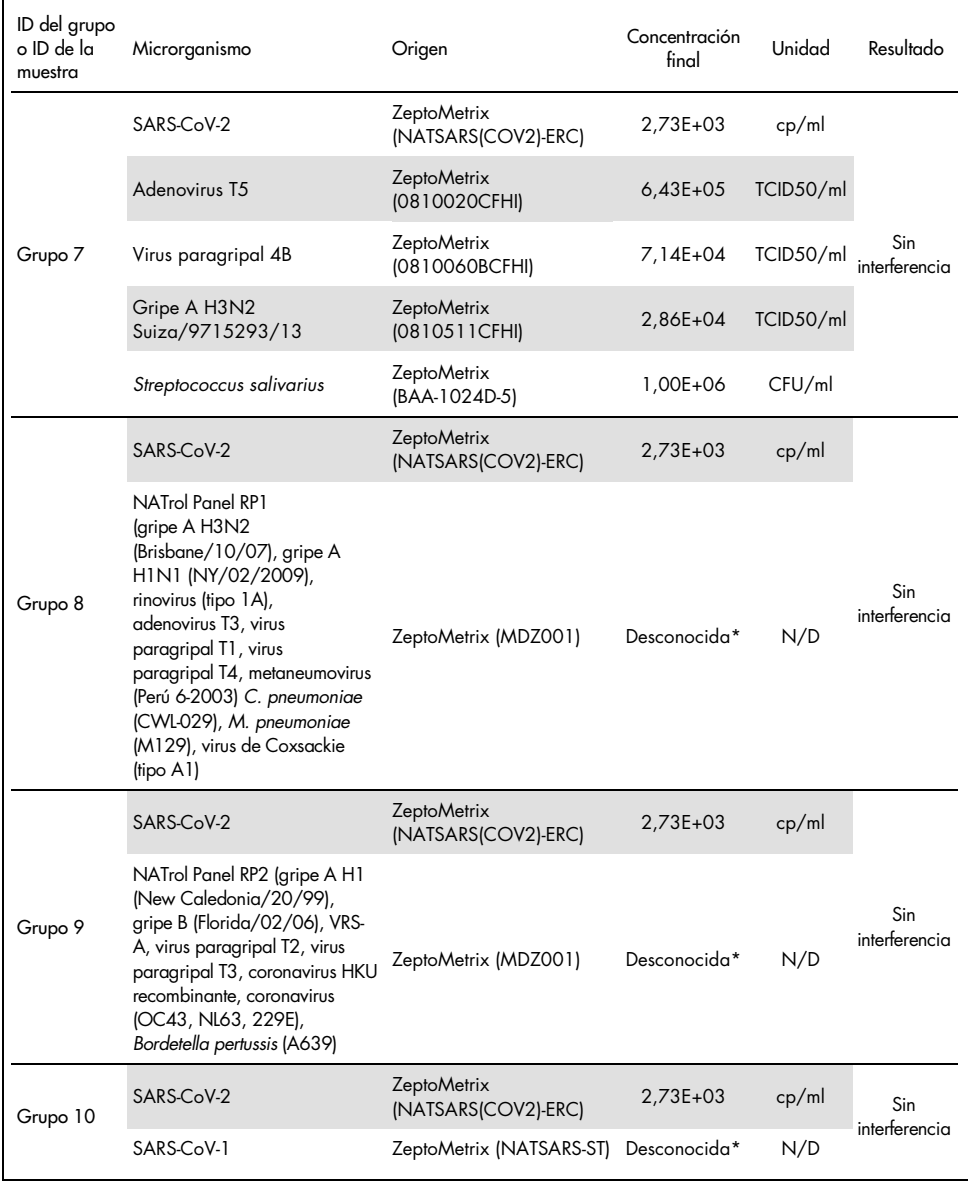

\* Concentración no comunicada por parte del proveedor.

## Sustancias interferentes

## Muestras nasales, orofaríngeas y nasofaríngeas obtenidas con hisopo

Se evaluó el efecto de las supuestas sustancias interferentes (sustancias que figuran en la [tabla](#page-64-0) 29) en el rendimiento de *artus* SARS-CoV-2 Prep&Amp UM Kit. Los análisis se realizaron en 3 grupos de muestras nasofaríngeas negativas obtenidas con hisopo y 3 grupos de muestras nasofaríngeas positivas obtenidas con hisopo enriquecidas a 4 × LoD con partículas víricas inactivadas de SARS-CoV-2 (ZeptoMetrix). Los experimentos los llevó a cabo 1 operario en la plataforma RGQ MDx 5plex HRM (en 4 instrumentos) con un kit de prueba.

Cada grupo se dividió en 2 para analizar la sustancia interferente disuelta en un disolvente (muestra de prueba) o el disolvente solo (muestra de control). Las tasas de aciertos en los canales de fluorescencia Green y Red se compararon entre las muestras de la prueba y sus correspondientes muestras de control. Cuando no hay interferencia, las muestras de la prueba y sus correspondientes muestras de control tienen la misma tasa de acierto.

En la [tabla](#page-64-0) 29 se muestra que ninguna de las sustancias analizadas interfiere en el rendimiento de *artus* SARS-CoV-2 Prep&Amp UM Kit en el canal de fluorescencia Green.

| Sustancias<br>interferentes               | <b>Función</b>                      | Concentración<br>analizada | Tasa de aciertos de los<br>resultados en hisopos<br>nasofaríngeos negativos | Tasa de aciertos de los<br>resultados en hisopos<br>nasofaríngeos positivos<br>$(4 \times$ LoD) |
|-------------------------------------------|-------------------------------------|----------------------------|-----------------------------------------------------------------------------|-------------------------------------------------------------------------------------------------|
| Tobramicina                               | Antibiótico<br>sistémico            | 1 mg/ml                    | Sin interferencia<br>0/15                                                   | Sin interferencia<br>15/15                                                                      |
| Mupirocina                                | Pomada nasal<br>antibiótica         | $6,6$ mg/ml                | Sin interferencia<br>0/15                                                   | Sin interferencia<br>15/15                                                                      |
| Fluticasona                               | Corticosteroide<br>nasal            | 5% (v/v)                   | Sin interferencia<br>0/15                                                   | Sin interferencia<br>15/15                                                                      |
| Mentol<br>(pastillas para la<br>garganta) | Anestésico y<br>analgésico<br>bucal | $0,5$ mg/ml                | Sin interferencia<br>0/15                                                   | Sin interferencia<br>15/15                                                                      |
| Oximetazolina                             | Aerosol nasal                       | $10 \% (v/v)$              | Sin interferencia<br>0/15                                                   | Sin interferencia<br>15/15                                                                      |

<span id="page-64-0"></span>Tabla 29. Lista de sustancias interferentes y tasas de aciertos obtenidas en el canal Green.

Continúa en la página siguiente

[Tabla 29](#page-64-0) (continúa de la página anterior)

| <b>Sustancias</b><br>interferentes                 | <b>Función</b>        | Concentració<br>n analizada | Tasa de aciertos de los<br>resultados en hisopos<br>nasofaríngeos negativos | Tasa de aciertos de los<br>resultados en hisopos<br>iasofaríngeos positivos ( $4 \times$ LoD) |
|----------------------------------------------------|-----------------------|-----------------------------|-----------------------------------------------------------------------------|-----------------------------------------------------------------------------------------------|
| Oseltamivir                                        | Fármaco<br>antivírico | $3,3$ mg/ml                 | Sin interferencia<br>0/15                                                   | Sin interferencia<br>15/15                                                                    |
| Mucina<br>(glándula submaxilar<br>bovina tipo I-S) |                       | $2,5$ mg/ml                 | Sin interferencia<br>0/15                                                   | Sin interferencia<br>15/15                                                                    |
| Sangre total                                       |                       | 4 % $(v/v)$                 | Sin interferencia<br>$1/15*$                                                | Sin interferencia<br>15/15                                                                    |

\* Se detectó una amplificación correspondiente a un artefacto.

### Muestras de saliva sin diluir

Se evaluó el efecto de ocho supuestas sustancias interferentes (sustancias que figuran en la [tabla 30\)](#page-66-0) en el rendimiento de *artus* SARS-CoV-2 Prep&Amp UM Kit. Los análisis se realizaron en una mezcla de muestras de saliva sin diluir negativas, que se dividió en dos para realizar dos niveles de dilución: (1) muestras de saliva sin diluir negativas y (2) muestras de saliva sin diluir positivas artificiales (obtenidas añadiendo partículas víricas inactivadas de SARS-CoV-2 [ZeptoMetrix] en una concentración de 3 x LoD [3600 cp/ml] a la mezcla negativa). Las muestras de saliva sin diluir se analizaron con la plataforma cobas z 480 por 3 operadores con un kit comercial.

Para cada sustancia interferente, las réplicas de muestras se dividieron en 2 para analizar la sustancia interferente disuelta en un disolvente (muestra de prueba) o el disolvente solo (muestra de control). Las tasas de aciertos en los canales de fluorescencia Green, Red y Yellow se compararon entre las muestras de la prueba y sus correspondientes muestras de control. Cuando no hay interferencias, las muestras de la prueba y sus correspondientes muestras de control tienen la misma tasa de acierto.

En términos de análisis cualitativo (estado de la muestra), las ocho sustancias interferentes analizadas (consulte la [tabla 30\)](#page-66-0) no repercuten en los resultados de *artus* SARS-CoV-2 Prep&Amp UM Kit obtenidos con muestras de saliva positivas y negativas.

En la [tabla](#page-66-0) 30 se muestra que ninguna de las sustancias analizadas interfiere en el rendimiento de *artus* SARS-CoV-2 Prep&Amp UM Kit en el canal de fluorescencia Green.

| Sustancia<br>interferente*                                       | Función                                                            | Concentración<br>analizada | Tasa de aciertos de<br>los resultados en<br>muestras de saliva<br>sin diluir negativas | Tasa de aciertos<br>de los resultados<br>en muestras de<br>saliva sin diluir<br>positivas (3-<br>$5 \times$ LoD) |
|------------------------------------------------------------------|--------------------------------------------------------------------|----------------------------|----------------------------------------------------------------------------------------|----------------------------------------------------------------------------------------------------|
| Sangre total                                                     | Sustancia<br>endógena:<br>ADNg, leucocitos,<br>eritrocitos humanos | $1\%$ v/v                  | Sin interferencia*<br>0/8                                                              | Sin interferencia*<br>8/8                                                                                        |
| <b>Altoids®</b>                                                  | Caramelos                                                          | 2%p/v                      | Sin interferencia<br>0/8                                                               | Sin interferencia<br>8/8                                                                                         |
| Aspirina                                                         | Fármaco<br>antiinflamatorio                                        | $1\%p/v$                   | Sin interferencia<br>0/8                                                               | Sin interferencia<br>8/8                                                                                         |
| Listerine®                                                       | Enjuague bucal<br>antiséptico                                      | $1\%$ v/v                  | Sin interferencia<br>0/8                                                               | Sin interferencia<br>8/8                                                                                         |
| Ricola <sup>®</sup>                                              | Caramelos                                                          | $1\%p/v$                   | Sin interferencia<br>0/8                                                               | Sin interferencia<br>8/8                                                                                         |
| Dentifrico Colgate <sup>®</sup><br><b>Total SF</b><br>Whitening™ | Dentífrico<br>blanqueador                                          | 0,1%p/v                    | Sin interferencia<br>0/8                                                               | Sin interferencia<br>8/8                                                                                         |
| Jarabe Tussidane®                                                | Jarabe para la tos                                                 | $1\%$ v/v                  | Sin interferencia<br>0/8                                                               | Sin interferencia<br>8/8                                                                                         |
| <b>Pulmofluide®</b>                                              | Fármaco para la tos<br>productiva                                  | $1\%$ v/v                  | Sin interferencia<br>0/8                                                               | Sin interferencia<br>8/8                                                                                         |

<span id="page-66-0"></span>Tabla 30. Lista de sustancias interferentes y tasas de aciertos obtenidas en el canal Green.

\* En sangre total se observó un efecto de interferencia con la detección del IC en el canal Red (10-40 % de inhibición), que no tuvo repercusiones en la validez de la muestra. En el canal Green, el estado de la muestra no se vio afectado por la sangre total, pero se observó una ligera desviación del valor Ct (valor Ct medio de 1,35 más tarde en sangre total en comparación con la muestra de control).

Para evitar el riesgo de obtener un falso negativo al analizar una muestra clínica positiva baja en caso de observarse restos de sangre en el tubo, esto debe registrarse, y si la muestra vuelve a dar un resultado negativo con *artus* SARS-CoV-2 Prep&Amp UM Kit, se debe obtener una muestra de saliva sin diluir del paciente y analizarla de nuevo con *artus* SARS-CoV-2 Prep&Amp UM Kit.

# Estudio de estabilidad de las muestras

El estudio de estabilidad de las muestras se realizó para evaluar la repercusión de diferentes condiciones de almacenamiento de la muestra sobre los resultados cualitativos (análisis de la tasa de aciertos) y cuantitativos (análisis de la desviación del valor Ct) de los kits *artus* SARS-CoV-2 Prep&Amp UM. Los experimentos se realizaron analizando dos niveles de dilución: (1) muestras negativas y (2) muestras positivas artificiales obtenidas mediante la adición de partículas víricas inactivadas de SARS-CoV-2 (ZeptoMetrix). Para confirmar la estabilidad de las muestras (saliva y NPS), se exigió que ≥95 % de las muestras tuvieran la misma tasa de aciertos y una desviación del valor Ct ≤10 % con respecto al punto temporal 0 de cada condición de estabilidad.

## Muestras nasales, orofaríngeas y nasofaríngeas:

Las diferentes condiciones de estabilidad evaluadas se enumeran en la [tabla 31.](#page-68-0) Para realizar las pruebas se utilizaron 3 mezclas de muestras. Se analizaron muestras de hisopo nasofaríngeo negativas, muestras de hisopo nasofaríngeo positivas artificiales con 5 × LoD (4750 cp/ml) y tres lotes de muestras de liberación de los lotes BRS1 (cepa N2, 1000 cp/10µl), BRS2 (bloque g de RNAse P, 1000 cp/10µl) y BRS3 (cepa N1, 1000 cp/10µl) con la plataforma ABI 7500 Fast Dx.

De acuerdo con los resultados del análisis cualitativo y cuantitativo, las condiciones de almacenamiento evaluadas para las muestras de hisopo nasofaríngeo no repercutieron en la tasa de aciertos (se detectó el mismo estado, como era de esperar) y no ocasionaron desviaciones significativas del valor Ct de los resultados de *artus* SARS-CoV-2 Prep&Amp UM Kit. Por tanto, el rendimiento del kit fue estable a pesar de todas las condiciones de almacenamiento diferentes evaluadas para las muestras de hisopo nasofaríngeo (consulte l[a tabla 31\)](#page-68-0).

En la [tabla 31](#page-68-0) se muestran las condiciones de estabilidad de las muestras nasofaríngeas.

| Condiciones                | Declaración de estabilidad de las muestras |
|----------------------------|--------------------------------------------|
| Congelación/descongelación | 3 ciclos de congelación/descongelación     |
| 4 °C (2-8 °C)              | 72 h                                       |
| –70 °C                     | 2 semanas                                  |

<span id="page-68-0"></span>Tabla 31. Condiciones de estabilidad de las muestras nasofaríngeas.

### Muestras de saliva sin diluir

Las diferentes condiciones de estabilidad evaluadas se enumeran en la [tabla 32.](#page-68-1) Para realizar las pruebas se utilizaron 2 mezclas de muestras. Se analizaron muestras de saliva sin diluir negativas y muestras de saliva sin diluir positivas artificiales con 3 × LoD (3600 cp/ml) con la plataforma ABI 7500 Fast Dx.

De acuerdo con los resultados del análisis cualitativo y cuantitativo, las condiciones de almacenamiento evaluadas no repercutieron en la tasa de aciertos (se detectó el mismo estado, como era de esperar) y no ocasionaron desviaciones significativas del valor Ct de los resultados de *artus* SARS-CoV-2 Prep&Amp UM Kit. Por tanto, el rendimiento del kit fue estable a pesar de las diferentes condiciones de almacenamiento evaluadas para las muestras de saliva sin diluir.

En la [tabla 32](#page-68-1) se muestran las condiciones de estabilidad de las muestras de saliva sin diluir.

<span id="page-68-1"></span>Tabla 32. Condiciones de estabilidad de las muestras de saliva sin diluir

| Condiciones                                                                                                    | Declaración de estabilidad de las muestras                                                                                   |
|----------------------------------------------------------------------------------------------------|----------------------------------------------------------------------------------------------------|
| Congelación/descongelación                                                                                                    | 3 ciclos de congelación/descongelación                                                                                       |
| Temperatura ambiente (18-26 °C)                                                                                                    | 72 h                                                                                                    |
| 4 °C (2-8 °C)                                                                                                    | 72 h                                                                                                    |
| Condición combinada: 6 h a temperatura ambiente en<br>combinación con 72 h a 4 °C (2-8°C) y con 8 días a<br>$-20 °C$<br>(entre $-30$ °C y $-15$ °C) | 6 h a temperatura ambiente seguidas de 72 h a 4 °C<br>$(2-8 °C)$ y después de 7 días a -20 °C<br>(entre $-30$ °C y $-15$ °C) |
| $-20$ °C (entre $-30$ °C y $-15$ °C)                                                                                                    | 1 mes (30,5 días)                                                                                                    |

## Precisión

El estudio de precisión evaluó la reproducibilidad (repetición de la misma muestra en distintas series y con distintas condiciones: 5 días, 3 lotes de kits, 3 operarios y 2 instrumentos) y la repetibilidad (repetición de la misma muestra en la misma serie y con las mismas condiciones). Se realizaron pruebas en muestras nasofaríngeas negativas obtenidas con hisopo y en muestras nasofaríngeas negativas obtenidas con hisopo enriquecidas a 5 × LoD en la plataforma RGQ MDx.

Para cada nivel de dilución, se recopilaron 204 puntos de datos. Los datos de repetibilidad y reproducibilidad se utilizaron para determinar la desviación estándar (DE) y el coeficiente de variación (%CV) para las dianas de SARS-CoV-2 en los canales Green, Yellow y Red. En la [tabla](#page-69-0) 33 se muestra que *artus* SARS-CoV-2 Prep&Amp UM Kit tiene una precisión total de 0,63 de DE (CV 2,03 %) en el canal Green, 0,54 de DE (CV 2,22 %) en el canal Yellow y de 1,28 de DE (CV 4,10 %) en el canal Red.

| Muestras y canales<br>de detección | Total   | Entre<br>días | Entre<br>lotes | Entre<br>operarios                                            | Entre<br>instrumentos | Entre<br>series | En la<br>serie<br>analítica |
|------------------------------------|---------|---------------|----------------|---------------------------------------------------------------|-----------------------|-----------------|-----------------------------|
|                                    |         |               |                | Desviación estándar (DE)<br>(Coeficiente de variación [% CV]) |                       |                 |                             |
| NPS negativa                       | 0,54    | 0,09          | 0,10           | 0,06                                                          | 0,11                  | 0,09            | 0,50                        |
| <b>Canal Yellow</b>                | (2, 22) | (0, 37)       | (0, 42)        | (0, 27)                                                       | (0, 47)               | (0, 36)         | (2,05)                      |
| NPS negativa                       | 1,15    | 0,0           | 0,55           | 0,00                                                          | 0,12                  | 0.39            | 0,92                        |
| Canal Red                          | (3,68)  | (0,00)0       | (1,76)         | (0,00)                                                        | (0, 40)               | (1, 26)         | (2,96)                      |
| NPS enriquecida                    | 0,63    | 0,18          | 0,31           | 0,00                                                          | 0,08                  | 0,00            | 0,51                        |
| Canal Green                        | (2,03)  | (0, 59)       | (1,00)         | (0,00)                                                        | (0, 25)               | (0,00)          | (1,64)                      |
| NPS enriquecida                    | 0,47    | 0,13          | 0,24           | 0,05                                                          | 0,18                  | 0,00            | 0,33                        |
| Canal Yellow                       | (1,93)  | (0, 53)       | (0,98)         | (0, 20)                                                       | (0,73)                | (0,00)          | (1, 38)                     |
| NPS enriquecida                    | 1,28    | 0,12          | 0,58           | 0,11                                                          | 0,00                  | 0,49            | 1,02                        |
| Canal Red                          | (4, 10) | (0, 37)       | (1, 84)        | (0, 34)                                                       | (0,00)                | (1, 57)         | (3, 27)                     |

<span id="page-69-0"></span>Tabla 33. Desviación estándar y coeficiente de variación de *artus* SARS-CoV-2 Prep&Amp UM Kit.

# Rendimiento clínico

### Muestras de hisopo nasofaríngeas

Se evaluó el rendimiento clínico del ensayo *artus* SARS-CoV-2 UM Prep&Amp utilizando material retrospectivo de muestra nasofaríngea obtenida con hisopo en medio de transporte que incluía 150 muestras clínicas.

Todo el material de muestra se obtuvo de pacientes con signos y síntomas de COVID-19 y se almacenaron congeladas hasta que se utilizaron.

La validación clínica se realizó en la plataforma ABI 7500 Fast Dx. En la [tabla](#page-70-0) 34 se indica el rendimiento de *artus* SARS-CoV-2 Prep&Amp UM Kit con respecto a un método de referencia.

| Estado de las<br>muestras | N  | % positivo | IC del 95 %    | % negativo | IC del 95 %    |
|---------------------------|----|------------|----------------|------------|----------------|
| Positivo                  | 52 | 98,1       | 89,9-99,7      | 1,9        | $\blacksquare$ |
|                           |    | (51/52)    |                | (1/52)     |                |
| Negativo                  | 98 | 5,1        | $\blacksquare$ | 94,9       | 88,7-97,8      |
|                           |    | (5/98)     |                | (93/98)    |                |

<span id="page-70-0"></span>Tabla 34. Rendimiento clínico de *artus* SARS-CoV-2 Prep&Amp UM Kit con respecto a un método de referencia.

Los resultados discordantes se evaluaron con un tercer método y se volvieron a analizar con una tabla de contingencia. Los resultados del rendimiento clínico total se expresan como porcentaje de concordancia positiva (PCP) y porcentaje de concordancia negativa (PCN), y se muestran en la [tabla](#page-71-0) 35.

| Estado de las<br>muestras | N  | % positivo | IC del 95 % | % negativo | IC del 95 %              |
|---------------------------|----|------------|-------------|------------|--------------------------|
| Positivo                  | 52 | 98,1       | 89, 9-99, 7 | 1,9        | $\overline{\phantom{0}}$ |
|                           |    | (51/52)    |             | (1/52)     |                          |
| Negativo                  | 98 | 5,1        | -           | 94,9       | 88,7-97,8                |
|                           |    | (5/98)     |             | (93/98)    |                          |

<span id="page-71-0"></span>Tabla 35. Rendimiento clínico de *artus* SARS-CoV-2 Prep&Amp UM Kit después del análisis de los resultados discordantes.

A continuación encontrará la fracción de las muestras de los porcentajes de concordancia positiva y negativa (PCP y PCN, respectivamente) con los estados de las muestras previstos:

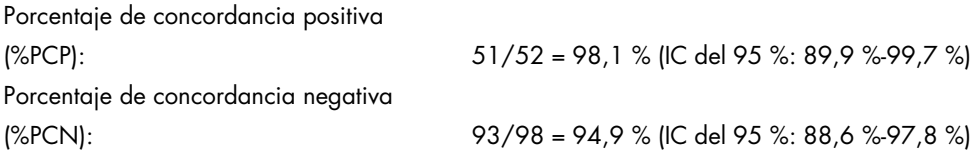

#### Hisopos nasofaríngeos que incluyen personas asintomáticas

Se evaluó el rendimiento clínico del ensayo *artus* SARS-CoV-2 UM Prep&Amp utilizando material retrospectivo de muestra nasofaríngea obtenida con hisopo en medio de transporte que incluía 153 muestras clínicas.

Todas las muestras se recopilaron de pacientes asintomáticos o con otros motivos para sospechar de infección por COVID-19.

La validación clínica se realizó en la plataforma ABI 7500 Fast Dx. Se excluyeron dieciséis muestras del análisis después de analizarlas con *artus* SARS-CoV-2 Prep&Amp UM Kit debido a un estado no válido de conformidad con los criterios de validez de la muestra [\(tabla 23\).](#page-55-0)
La [tabla 36](#page-72-0) indica el rendimiento de *artus* SARS-CoV-2 Prep&Amp UM Kit con respecto a un método de referencia, el cual se expresa como porcentaje de concordancia positiva (PCP) y porcentaje de concordancia negativa (PCN).

| Estado de las<br>muestras | N  | % positivo      | IC del 95 %              | % negativo      | IC del 95 %              |
|---------------------------|----|-----------------|--------------------------|-----------------|--------------------------|
| Positivo                  | 50 | 64,0<br>(32/50) | 50, 1-75, 9              | 36,0<br>(18/50) | $\overline{\phantom{0}}$ |
| Negativo                  | 87 | 1,15            | $\overline{\phantom{0}}$ | 98,85           | 93,8-99,8                |
|                           |    | (1/87)          |                          | (86/87)         |                          |

<span id="page-72-0"></span>Tabla 36. Rendimiento clínico de *artus* SARS-CoV-2 Prep&Amp UM Kit con respecto a un método de referencia

Se evaluaron diecinueve resultados discordantes con un tercer método y se volvieron a analizar con una tabla de contingencia. Los resultados del rendimiento clínico total se expresan como porcentaje de concordancia positiva (PCP) y porcentaje de concordancia negativa (PCN), y se muestran en la [tabla](#page-72-1) 37.

<span id="page-72-1"></span>Tabla 37. Rendimiento clínico de *artus* SARS-CoV-2 Prep&Amp UM Kit después del análisis de los resultados discordantes

| Estado de las<br>muestras | N   | % positivo       | IC del 95 %    | % negativo         | IC del 95 % |
|---------------------------|-----|------------------|----------------|--------------------|-------------|
| Positivo                  | 32  | 100,0<br>(32/32) | 89,3-100,0     | 0(0/32)            | ٠           |
| Negativo                  | 105 | 0,95<br>(1/105)  | $\blacksquare$ | 99,05<br>(104/105) | 94,8-99,8   |

Se volvieron a clasificar dieciocho muestras falsas negativas como negativos verdaderos, mientras que una muestras falsa positiva permaneció como falsa positiva.

A continuación encontrará la fracción de las muestras de los porcentajes de concordancia positiva y negativa (PCP y PCN, respectivamente) con los estados de las muestras previstos:

Porcentaje de concordancia positiva Porcentaje de concordancia negativa (%PCN): 104/105 = 99,05% (IC del 95 %: 94,8% - 99,8%)

(%PCP): 32/32 = 100,0% (IC del 95 %: 89,3% - 100,0%)

### Muestras de saliva sin diluir

Se evaluó el rendimiento clínico del ensayo *artus* SARS-CoV-2 UM Prep&Amp utilizando material de muestras de saliva sin diluir, que incluía 142 muestras de saliva.

Todo el material de muestra se obtuvo de pacientes con signos y síntomas de COVID-19. La validación clínica se realizó en la plataforma ABI 7500 Fast Dx. Se excluyeron doce muestras del análisis después de analizarlas con *artus* SARS-CoV-2 Prep&Amp UM Kit y también el método de referencia debido a que ambas pruebas dieron como resultado un estado no válido de conformidad con los criterios de validez de la muestra.

En la [tabla](#page-73-0) 38 se indica el rendimiento de *artus* SARS-CoV-2 Prep&Amp UM Kit con respecto a un método de referencia.

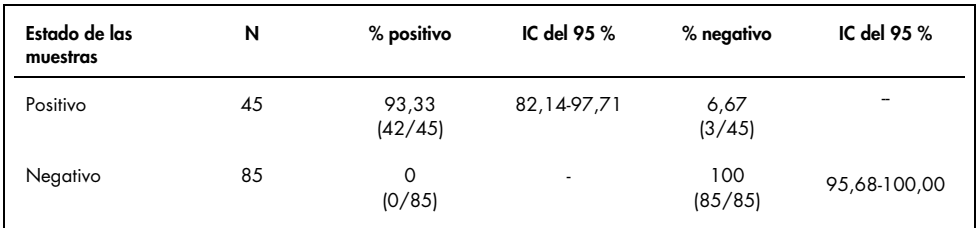

<span id="page-73-0"></span>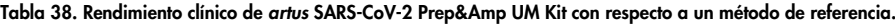

Se evaluaron tres resultados discordantes con un tercer método y se volvieron a analizar con una tabla de contingencia. Los resultados del rendimiento clínico total se expresan como porcentaje de concordancia positiva (PCP) y porcentaje de concordancia negativa (PCN), y se muestran en la [tabla 39.](#page-74-0)

| Estado de las<br>muestras | N  | % positivo       | IC del 95 %              | % negativo     | IC del 95 %              |
|---------------------------|----|------------------|--------------------------|----------------|--------------------------|
| Positivo                  | 43 | 97,67<br>(42/43) | 87,94-99,59              | 2,32<br>(1/43) | $\overline{\phantom{a}}$ |
| Negativo                  | 87 | 0<br>(0/87)      | $\overline{\phantom{a}}$ | 100<br>(87/87) | 95,77-100,00             |

<span id="page-74-0"></span>Tabla 39. Rendimiento clínico de *artus* SARS-CoV-2 Prep&Amp UM Kit después del análisis de los resultados discordantes.

Se volvieron a clasificar dos muestras falsas negativas como negativas verdaderas, mientras que un resultado falso negativo permaneció como falso negativo.

A continuación encontrará la fracción de las muestras de los porcentajes de concordancia positiva y negativa (PCP y PCN, respectivamente) con los estados de las muestras previstos:

Porcentaje de concordancia positiva

(PCP):  $42/43 = 97.67 %$  (IC del 95 %: 87,94 %-99,59 %) Porcentaje de concordancia negativa  $\frac{87}{87} = 100,00\%$  (IC del 95 %: 95,77% - 100,00%)

# Referencias

- 1. CUI J *et al.* (2019) Origin and evolution of pathogenic coronaviruses. Nat Rev Microbiol **17**, 181-192
- 2. Gagneur *et al.* (2002) Infections nosocomiales à coronavirus humains chez le nouveauné. Arch Pédiatr **9**, 61-69
- 3. HU *et al.* (2020) Characteristics of SARS-CoV-2 and COVID-19. Nat Rev Microbiol 6:1-14.
- 4. Mackay IM. (2004) Real-time PCR in the microbiology laboratory. Clin Microbiol. Infect 10(3), 190−212
- 5. European Commission. (2020) Current performance of COVID-19 test methods and devices and proposed performance criteria. 16 April 2020. https://ec.europa.eu/docsroom/documents/40805/attachments/1/translations/en/ren ditions/native

### Guía de resolución de problemas

Esta guía para la resolución de problemas le será de utilidad para resolver los problemas que puedan surgir. Para obtener más información, también puede consultar la página de preguntas frecuentes (Frequently Asked Questions, FAQ) de nuestro Centro de servicio técnico: [www.qiagen.com/FAQ/FAQList.aspx](http://www.qiagen.com/FAQ/FAQList.aspx).

#### Comentarios y sugerencias

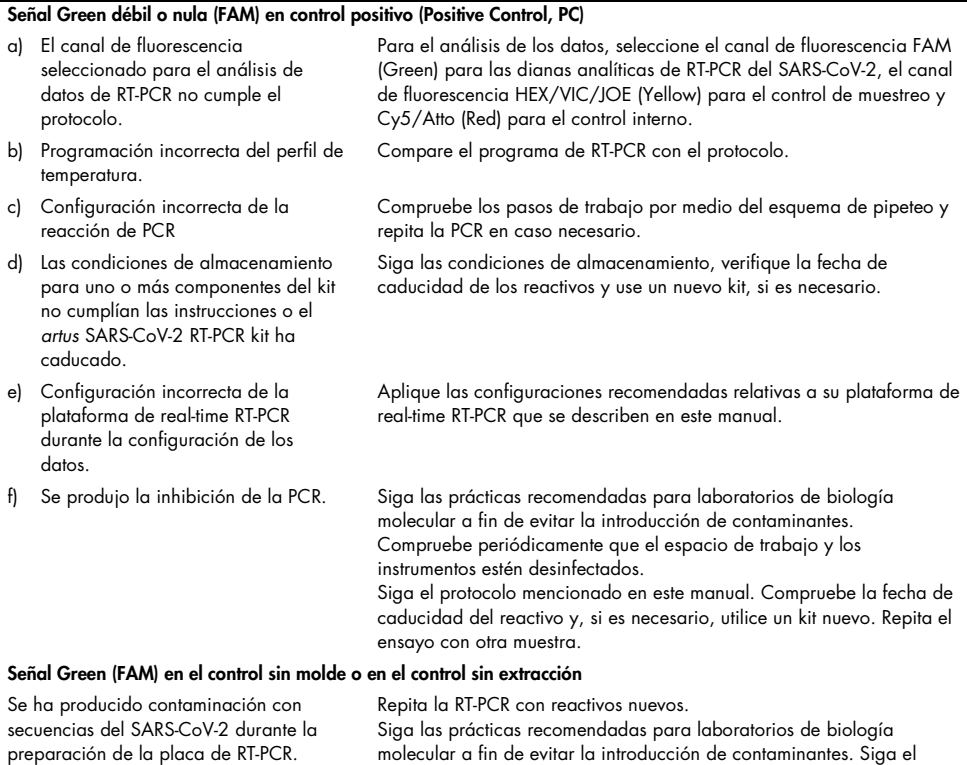

protocolo mencionado en este manual de uso.

instrumentos estén desinfectados.

Compruebe periódicamente que el espacio de trabajo y los

### Comentarios y sugerencias

### Señal débil o nula en el canal Red (Cy5/Atto) del control interno

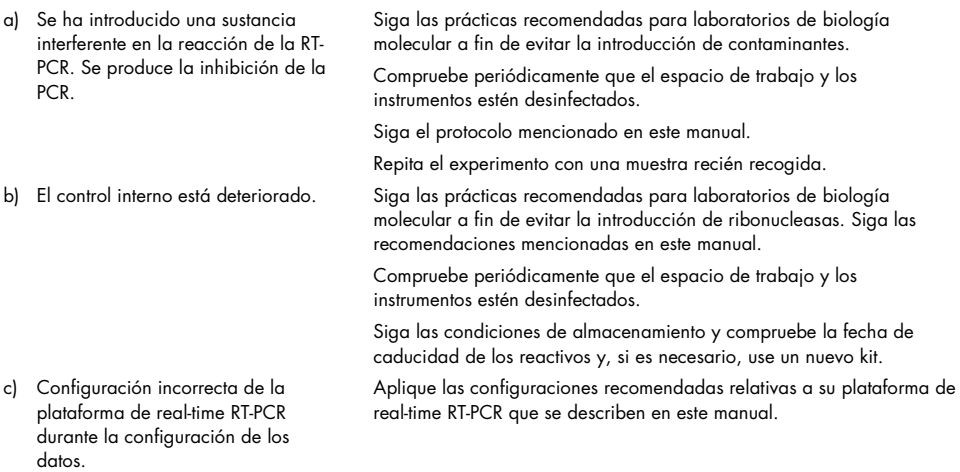

### Señal débil o nula en el canal Yellow (VIC/HEX) del control de muestreo

durante la configuración de los

datos.

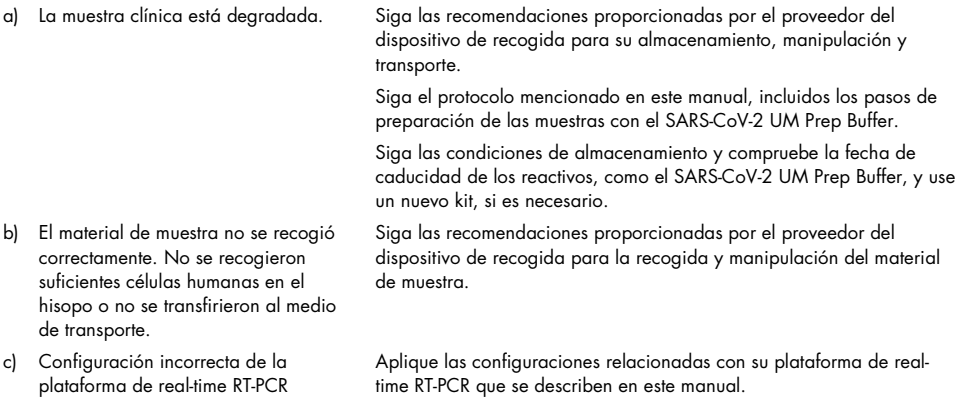

# Símbolos

En las instrucciones de uso o en el embalaje y en el etiquetado, pueden aparecer los siguientes símbolos:

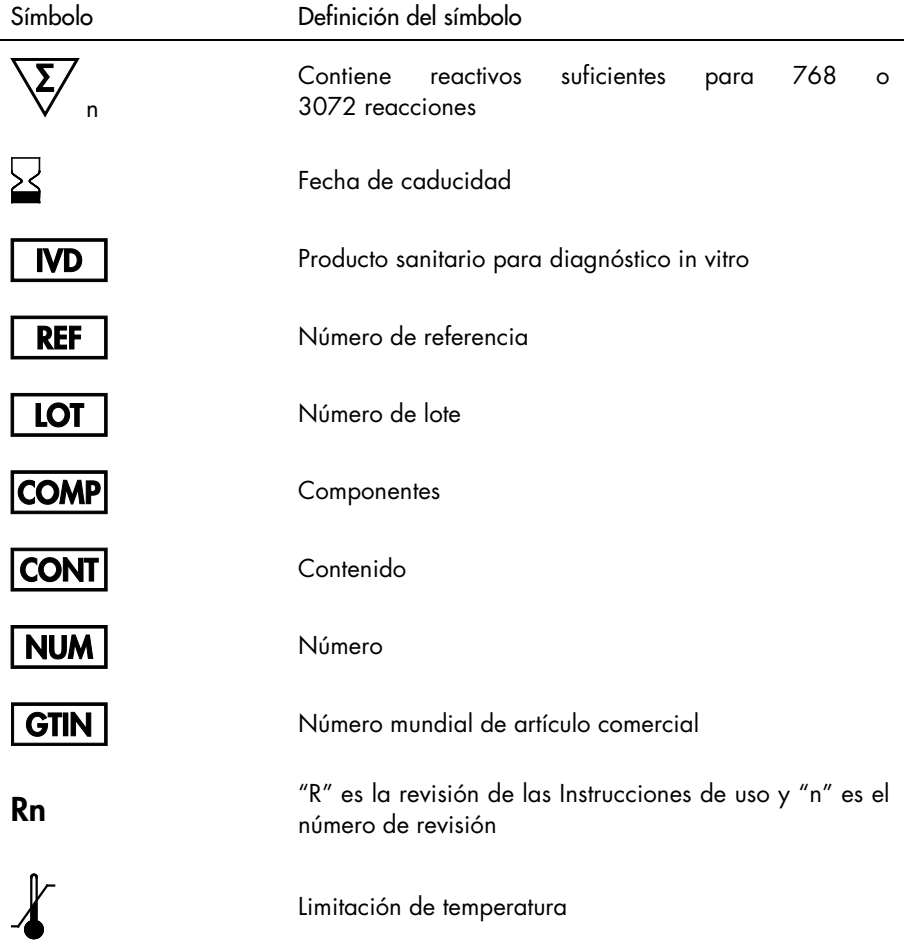

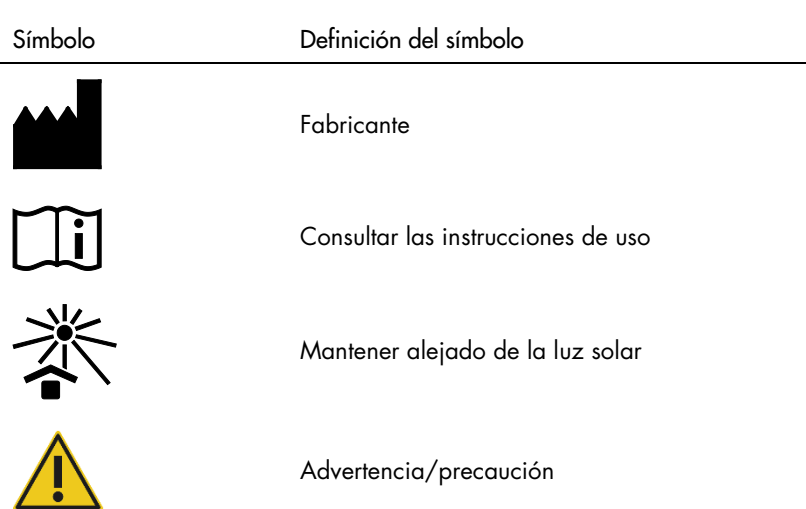

# Información de contacto

Si desea recibir asistencia técnica y más información, póngase en contacto con el servicio técnico de QIAGEN en [support.qiagen.com](http://support.qiagen.com/).

## Información para pedidos

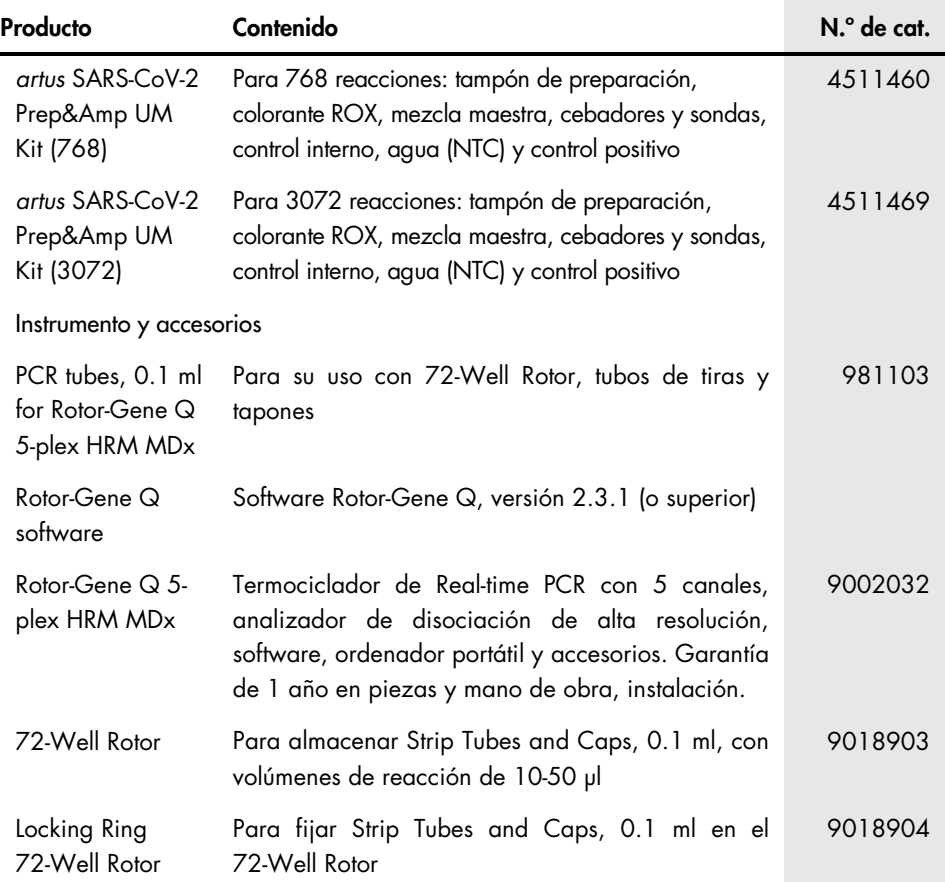

Para obtener información actualizada sobre licencias y exenciones de responsabilidad específicas del producto, consulte el manual de uso o la guía del usuario del kit de QIAGEN correspondiente. Los manuales de uso y las guías del usuario de los kits de QIAGEN están disponibles en [www.qiagen.com](http://www.qiagen.com/) o pueden solicitarse a los servicios técnicos de QIAGEN o a su distribuidor local.

## Historial de revisiones del documento

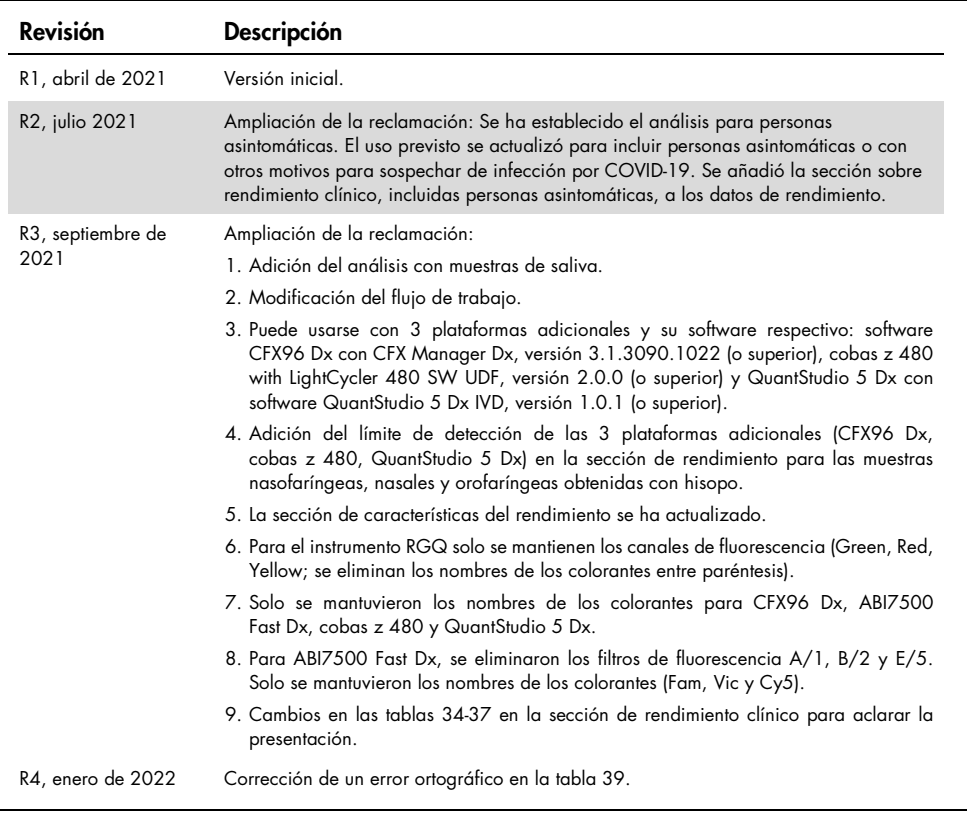

#### Acuerdo de licencia limitada para el *artus* SARS-CoV-2 Prep&Amp UM Kit

La utilización de este producto implica por parte de cualquier comprador o usuario del producto la aceptación de los siguientes términos:

1. El producto puede utilizarse únicamente conforme a los protocolos suministrados con el producto y a este manual de uso y para su uso exclusivo con los componentes incluidos en el panel. QIAGEN no ofrece licencia alguna bajo ninguna de sus propiedades intelectuales para utilizar o incorporar los componentes suministrados en este panel con componentes no incluidos en el mismo, excepto según se describe en los protocolos proporcionados con el producto, este manual de uso y otros protocolos disponibles en [www.qiagen.com](http://www.qiagen.com/). Algunos de estos protocolos adicionales han sido proporcionados por usuarios de QIAGEN para usuarios de QIAGEN. QIAGEN no ha probado ni optimizado estos protocolos en profundidad. Por ello, QIAGEN no los garantiza ni asegura que no infrinjan los derechos de terceros.

2. Aparte de las licencias expresamente especificadas, QIAGEN no garantiza que este panel ni su(s) uso(s) no infrinjan derechos de terceros.

- 3. Este panel y sus componentes tienen licencia para un solo uso y no se pueden reutilizar, reacondicionar ni revender.
- 4. QIAGEN renuncia específicamente a cualquier otra licencia, explícita o implícita, distinta de las licencias expresamente especificadas.

5. El comprador y el usuario del panel aceptan no realizar ni permitir a otros realizar ningún paso que pueda conducir a acciones prohibidas en las especificaciones anteriores o que pueda facilitarlas. QIAGEN se reserva el derecho de emprender acciones legales ante cualquier tribunal para el cumplimiento de las prohibiciones especificadas en este Acuerdo de licencia limitada y recuperará todos los gastos derivados de la investigación y de los gastos judiciales, incluidas las costas procesales, en cualquier acción emprendida para hacer cumplir este Acuerdo de licencia limitada o cualquier otro derecho de propiedad intelectual en relación con este kit y/o con sus componentes.

Para consultar los términos actualizados de la licencia, visite [www.qiagen.com](http://www.qiagen.com/).

Marcas comerciales: QIAGEN®, Sample to Insight®, *artus*®, Prep&Amp™, Rotor-Gene® (QIAGEN Group); ATCC® (American Type Culture Collection); CFX96™, Hard-Shell® (Bio-Rad Laboratories, Inc.); Clinical and Laboratory Standards Institute®, CLSI® (Clinical and Laboratory Standards Institute, Inc); ZeptoMetrix®, NATtrol™ (Cole<br>Parmer); Colgate®, Total SF Whitening™ (Colgate-Pal Elerte); Pulmofluide® (Laboratoires Gerda); Excel® (Microsoft Corporation); Ricola® (Ricola Group); cobas®, LightCycler® (Roche Group); ABI®, MicroAmp™, EnduraPlate™, QuantStudio®, Thermo Fisher Scientific® (Thermo Fisher Scientific o sus filiales); Altoids® (Wm. Wrigley Jr. Company). Los nombres registrados, las marcas comerciales, etc., utilizados en este documento, incluso cuando no aparecen marcados como tales, están protegidos por la legislación.

01/2022 R4 HB-2850-004 © 2021 QIAGEN. Reservados todos los derechos.

Pedidos [www.qiagen.com/shop](http://www.qiagen.com/shop) | Asistencia técnica [support.qiagen.com](http://support.qiagen.com/) | Sitio web [www.qiagen.com](http://www.qiagen.com/)